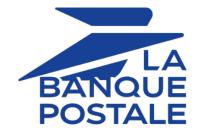

# **Accepting Titre-Restaurant cards**

## **Implementation Guide**

Document version 1.7.1

## Contents

| 1. HISTORY OF THE DOCUMENT                                                                                                   | 4  |
|----------------------------------------------------------------------------------------------------|----|
| 2. TITRE-RESTAURANT CARDS                                                                                                    | 5  |
| 2.1. First generation cards                                                                                                  | 5  |
| 2.2. Second generation cards (CONECS scheme)                                                                                 | 7  |
| 2.3. Mixed cards                                                                                                    | 8  |
| 2.4. Summary                                                                                                    | 8  |
| 3. TECHNICAL INFORMATION                                                                                                    | 9  |
| 4. PREREQUISITES                                                                                                    | 10 |
| 5. PARTIAL CAPTURE AND VALIDATION MODE FOR DRIVE-THROUGH STORES                                                              | 11 |
| 6. PAYMENT BY TOKEN                                                                                                    |    |
| 0. PATIMENT DI TOKEN                                                                                                    | 12 |
| 7. CASCADING PAYMENT                                                                                                    | 13 |
| 8. USING THE FORM WITH REDIRECT                                                                                              | 14 |
| 8.1. Offering payment with a Titre-Restaurant card                                                                           | 14 |
| 8.2. Integration in the customer journey                                                                                     |    |
| 8.3. Understanding the process of a Titre-Restaurant payment                                                                 | 19 |
| 8.3.1. Flow chart                                                                                                    | 19 |
| 8.3.2. The process of a single payment                                                                                       | 21 |
| 8.3.3. The process of a Titre-Restaurant payment supplemented by another payment method                                      |    |
| 8.3.4. The process of payment with optional recording (ASK_REGISTER_PAY)                                                     |    |
| 8.3.5. The process of payment with mandatory recording (REGISTER_PAY)                                                        |    |
| 8.3.6. The process of a split payment with a registered card                                                                 |    |
| 8.4. Generating a payment form                                                                                               |    |
| 8.4.1. Transmitting the amount payable by Titre-Restaurant card                                                              |    |
| 8.4.2. Creating a payment request                                                                                            |    |
| 8.4.3. Creating a payment request with registration of an electronic meal voucher                                            |    |
| 8.4.4. Creating a payment by token request<br>8.4.5. Creating a payment request with an update of an electronic meal voucher |    |
| 8.4.6. Transmitting buyer details                                                                                            |    |
| 8.4.7. Transmitting shipping details                                                                                         |    |
| 8.4.8. Transmitting order details                                                                                            |    |
| 8.5. Computing the signature                                                                                                 |    |
| 8.6. Sending the payment request                                                                                             |    |
| 8.6.1. Redirecting the buyer to the payment page                                                                             |    |
| 8.6.2. Processing errors                                                                                                    |    |
| 8.7. Analyzing the payment result                                                                                            |    |
| 8.7.1. Processing the response data                                                                                          |    |
| 8.7.2. Analyzing the result of a cascading payment                                                                           |    |
| 8.7.3. Analyzing the result of the authorization request                                                                     |    |
| 9. USING THE JAVASCRIPT CLIENT (EMBEDDED FORM)                                                                               |    |
| 9.1. Operating principle                                                                                                    |    |
| 9.2. Initializing a single payment request                                                                                   |    |
| 9.3. Registering a meal voucher                                                                                              |    |
| 9.4. Using a registered payment method                                                                                       |    |
| 9.5. Using the buyer wallet                                                                                                  |    |
| 9.6. Analyzing the response                                                                                                  | 61 |
| 10. MANAGING CONECS TRANSACTIONS FROM THE MERCHANT BACK OFFICE                                                               | 63 |

| 10.1. Viewing transaction details                                | 63 |
|------------------------------------------------------------------|----|
| 10.2. Canceling a transaction                                    | 66 |
| 10.3. Modifying a transaction                                    | 67 |
| 10.4. Validating a transaction                                   |    |
|                                                                  |    |
| 11. MANAGING TRANSACTIONS USING REST WEB SERVICES                |    |
| 11.1. Retrieving transaction details                             |    |
| 11.2. Canceling a transaction                                    |    |
| 11.3. Modifying a transaction                                    | 71 |
| 11.4. Validating a transaction                                   |    |
| 11.5. Zero-click payment (transaction initiated by the merchant) |    |
|                                                                  |    |
| 12. OBTAINING HELP                                               | 75 |

# **1. HISTORY OF THE DOCUMENT**

| Version | Author            | Date       | Comment                                                                                                    |
|---------|-------------------|------------|----------------------------------------------------------------------------------------------------|
| 1.7.1   | La Banque Postale | 1/19/2023  | • Update of the chapter <i>Offering payment by Titre-</i><br><i>Restaurant card</i> .                                                                                                    |
| 1.7     | La Banque Postale | 12/19/2022 | <ul><li>Update of the payment limit</li><li>Update of the Bimpli (ex Apetiz) logo</li></ul>                                                                                                    |
| 1.6     | La Banque Postale | 9/14/2021  | <ul> <li>Update of the chapter <i>Technical information</i>.</li> <li>Update of chapters on the payment process following the addition of payment without CVV.</li> <li>Clarification regarding the proposed tokens added in the chapter <i>The process of a split payment with a registered card</i>.</li> <li>Addition of the chapter <i>Partial capture and validation mode for drives</i>.</li> <li>Addition of integration via the JavaScript client.</li> <li>Addition of transaction management via REST Web Services.</li> </ul> |
| 1.5     | La Banque Postale | 9/14/2020  | <ul> <li>Addition of the <i>Technical information</i> chapter.</li> <li>Update of the capture delay.</li> <li>Clarifications in the chapter <i>Offering payment by Titre-Restaurant card</i>.</li> <li>Addition of the chapter <i>Integration in the customer journey</i>.</li> <li>Update of the vads_payment_cards field description in the <i>Creating a payment request</i> chapter.</li> <li>Update of the form example in the <i>Redirecting the buyer to the payment page</i> chapter.</li> </ul>                                 |
| 1.4     | La Banque Postale | 8/30/2019  | Initial version                                                                                                    |

This document and its contents are confidential. It is not legally binding. Any reproduction and / or distribution of all or part of this document or its content to a third party is strictly prohibited or subject to prior written authorization from La Banque Postale. All rights reserved.

### 2. TITRE-RESTAURANT CARDS

Titre-Restaurant cards work in the same way as prepaid cards. They provide access to an account where employers regularly recharge the electronic meal vouchers of their employees, who will be able to pay for their purchases in all the affiliated establishments (restaurants, food shops, caterers, supermarkets, bakeries, butchers...), .

The minimum amount that can be paid using meal vouchers per transaction is set at EUR 1.50 on the payment gateway.

The maximum amount is set at EUR 25 per day, that can be paid in one or more installments.

The issuer is responsible for processing immediate debits of account holders' accounts (authorization or refusal) and is solely responsible for refunding merchants.

Titre-Restaurant cards cannot be used on Sundays and on holidays (unless the employer has given a special authorization to his/her employees who work on these days).

This verification is performed by issuers. Therefore, it is not necessary to perform additional verification on the merchant website.

The amount payable by meal vouchers is temporarily blocked until the transaction is finalized or abandoned.

In case the transaction is abandoned or canceled or if the payment session expires, the payment gateway performs a recovery.

This action allows to update the outstanding amount of the holder's card and to display the daily available balance to the buyer.

If the recovery operation fails, after the authorization expires the issuer will automatically adjust the balance of the meal voucher.

#### 2.1. First generation cards

First generation cards, even if they have the logo of the restaurant voucher issuer, have the distinction of being payment cards issued within the VISA or MASTERCARD schemes.

When it comes to authorization, they are processed similarly to Visa or Mastercard cards with a daily limit fixed at EUR 25.

The acceptance of 1<sup>st</sup> generation cards via the payment gateway requires a Visa or Mastercard e-commerce card acceptance contract (CB or international acquirer of Visa/Mastercard) associated with the shop.

In case a new affiliation contract is opened or terminated with an electronic meal voucher issuer, the merchant must contact the E-Banking Merchant Support Service in order to update the list of card types accepted by the card acceptance contract.

Once the list of accepted issuers is configured for the card acceptance contract, the payment gateway recognizes the meal voucher issuer, regardless of the payment method selected by the buyer, and displays the corresponding logo.

1<sup>st</sup> generation cards are **compatible with split payment** (also called cascading payment) and allow to pay for a purchase using several cards (1 electronic meal voucher + 1 payment card) via the card acceptance contract if the issuer supports partial authorization.

If the acceptance of meal vouchers for split payments is not configured within the card acceptance contract, the meal vouchers co-badged Visa or Mastercard will be considered as regular VISA or Mastercard cards and will not be used for split payments.

#### Exception

1<sup>st</sup> generation Bimpli (ex Apetiz) cards are routed exclusively within the CONECS scheme at their request.

For the French market, CONECS, who is the EIG of 4 meal voucher issuers: Bimpli (ex Apetiz), Sodexo, UP and Edenred, has created a technical platform for routing and collecting electronic meal voucher payments via payment terminals and on the Internet.

The cards issued under the CONECS brand are:

- Bimpli (ex Apetiz) via Natixis Intertitres
- Pass Restaurant via Sodexo
- Chèque Déjeuner via Groupe Up
- Ticket Restaurant via Edenred

These cards work as three-party scheme cards (the issuer and the acquirer are combined).

The acceptance of 2<sup>nd</sup> generation cards via the payment gateway requires a **CONECS** acceptance contract associated with the shop.

The acceptance of these cards via the CONECS scheme depends on the affiliation contract that the merchant signed with each issuer and the flow of meal vouchers opened by the issuer via the e-commerce channel.

You can have an acceptance contract with an issuer and not have an open e-commerce channel.

The payment gateway only directs toward CONECS the cards recognized by your CONECS acceptance contract.

Every day, automatic remote configuration allows to retrieve the table of BIN codes (6 first digits of the card) of the issuers authorized for the merchant within the e-commerce channel.

This BIN table affects the card types that will be offered to the buyer within the CONECS scheme.

This table evolves automatically for the e-commerce channel depending on your contracts with issuers, both open and terminated.

If an issuer's BIN code is absent from the table, the card will not be accepted.

2<sup>nd</sup> generation cards are **compatible with split payment** and allow to pay for a purchase using several cards (1 electronic meal voucher + 1 payment card) if the issuer returns a partial authorization code (10).

#### 2.3. Mixed cards

Mixed cards are cards that can be accepted both within the CONECS scheme (three-party scheme) and the card acceptance network (four-party scheme).

These cards are compatible with split payment:

- if the issuer returns a partial authorization code (10),
- and if the split payment is authorized within the card acceptance contract for the four-party mode.

#### 2.4. Summary

| Card type                                                                 | Acquirer                                 |
|---------------------------------------------------------------------------|------------------------------------------|
| <b>Bimpli (ex Apetiz)</b> 1G, Conecs 2G and mixed 2G (co-<br>badged VISA) | CONECS                                   |
| Chèque Déjeuner 1G                                                        | Acquirer of the card acceptance contract |
| Chèque Déjeuner 2G and mixed 2G                                           | CONECS                                   |
| Pass Restaurant 1G                                                        | Acquirer of the card acceptance contract |
| Pass Restaurant 2G and mixed 2G (co-badged VISA)                          | CONECS                                   |
| Titre Restaurant Mastercard Edenred 1G                                    | Acquirer of the card acceptance contract |
| Titre Restaurant Edenred Conecs 2G                                        | Closed e-commerce flow                   |
| <b>Titre Restaurant</b> Edenred mixed 2G (co-badged Mastercard)           | Acquirer of the card acceptance contract |

Conecs 2G: corresponds to three-party card schemes.

Mixed 2G: corresponds to three-party card schemes if it passes through the Conecs scheme or a four-party card scheme if it passes through the Visa or Mastercard networks.

# **3. TECHNICAL INFORMATION**

| Values of the<br>vads_card_brand<br>field | Supported currencies | Supported<br>countries | Authorization validity period | Payment process  |
|-------------------------------------------|----------------------|------------------------|-------------------------------|------------------|
| APETIZ                                    | EUR                  | France                 | 7 days                        | Deferred capture |
| CHQ_DEJ                                   |                      |                        |                               |                  |
| SODEXO                                    |                      |                        |                               |                  |
| CONECS                                    |                      |                        |                               |                  |
| MASTERCARD                                |                      |                        |                               |                  |

| Sales channel               |   |
|-----------------------------|---|
| e-commerce                  | ~ |
| m-commerce                  | ~ |
| MOTO payment                | × |
| Interactive Voice Server    | * |
| Payment order by e-mail/SMS | ~ |

| Operations with transactions |   |
|------------------------------|---|
| Cancellation                 | ~ |
| Refund                       | × |
| Modification                 | ~ |
| Validation                   | ~ |
| Duplication                  | * |
| Manual reconciliation        | ~ |

| Type of integration  |   |
|----------------------|---|
| Redirection          | < |
| Iframe               | < |
| JavaScript Client    | < |
| Data collection form | < |
| API Web Services     | < |
| Mobile SDK           | < |
| Back Office          | × |

| Payment type                     |   |
|----------------------------------|---|
| Immediate payment                | ~ |
| Deferred payment                 | ~ |
| Payment in installments          | * |
| Payment by subscription          | * |
| Payment by file (token or batch) | ~ |
| One-click payment                | ~ |
| Payment by wallet                | ~ |

| Miscellaneous          |   |
|------------------------|---|
| Reporting              | > |
| Transaction settlement | × |
| Chargeback settlement  | × |
| Extra payment attempts | ~ |

#### For the merchant

To accept Titre-Restaurant CONECS cards (in the same way as paper meal vouchers), the merchant must:

- contact and obtain an agreement from the French National Commission of Meal Vouchers (Commission Nationale des Titres-Restaurant: http://www.cntr.fr/V2/home.php),
- accept the general terms and conditions of affiliation of at least one issuer of meal vouchers mentioned above,
- obtain a technical identifier (IDCONECS), specific to e-commerce and attributed by CONECS,
- sign a card acceptance contract to manage 1<sup>st</sup> generation cards and the supplement.

Contact the E-Banking Merchant Support Service to request the creation or addition of a CONECS contract and transmit:

- your technical identifier (IDCONECS) specific to e-commerce
- the rank number

CONECS contracts only support payments in euro.

The titres-restaurant are valid for the purchase of any food product, whether or not it is directly consumable.

**The eligibility of products is the responsibility of the merchant**. The merchant must transmit to the payment gateway the total amount of the shopping cart and a sub-total corresponding to the amount of eligible products payable by electronic meal vouchers.

For example, shipping fees are not payable by meal vouchers, therefore they must be paid separately with an additional CB payment or be offered or included in the price of the meal. This aspect specifically concerns merchants who sell different products, such as large retailers.

# i

**(i)** 

The sub-total corresponding to the amount of eligible products payable by Titre-Restaurant cannot be lower than **1.5 euro** (amount defined by the payment gateway). If the value submitted in the form is lower than **1.5 euro**, the logos of different issuers will not be presented on the payment page.

#### For the buyer

No action required.

The only requirement is the possession of an active, valid and replenished Titre-Restaurant card with, possibly, an additional payment method in case of insufficient balance.

# 5. PARTIAL CAPTURE AND VALIDATION MODE FOR DRIVE-THROUGH STORES

In case a product is unavailable or a if a product amount is different, due to the total weight for example, which would become apparent between the moment when the order is made and the moment when the goods are retrieved, the drive-through store is authorized to decrease the transaction amount.

The merchant can confirm the submission of transactions to be captured manually or automatically.

As long as the transaction has not been captured, the merchant can change the capture date of a transaction using the "*modify*" function (manually or automatically using the **Transaction/Update** Web Service function).

Transactions are submitted to be captured automatically by the payment server in the case of automatic validation, otherwise each transaction must be validated manually using the *"validate"* function (or automatically using the **Transaction/Validate** Web Service function).

# Each transaction that has not been validated by the expected date is considered as expired and will never be captured in the bank.

The validation mode can be customized for every transaction via the parameters transmitted in the payment request.

#### Payment by token

The payment by token service allows merchant websites to offer their customers the possibility to make payments by providing their identifier instead of their card details.

Payment by token revolves around two main functions:

- Creating a "token"
- The payment

#### Creating a token

Upon invitation from the merchant website, the buyer can register their payment method.

The card details are stored in the PCI-DSS environment of the gateway.

This operation is only possible during the payment and only if the amount is higher than €1,5.

#### Payment by token

After identifying themselves on the merchant website, the buyer is redirected to the payment page and needs to simply confirm their payment by entering the card security code.

Payment by token allows payments to be made using a previously registered token without having to enter the card data. A confirmation step is presented with the transaction summary (number and amount).

Depending on the store configuration, the buyer will have to enter the CVV to validate the payment.

#### This service requires subscription to an offer that includes payment by token.

# 7. CASCADING PAYMENT

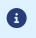

This service, also called **split payment**, is only available for the integration mode by form with redirection.

Cascading payment is a service allowing the buyer to pay the total purchase amount using several payment methods.

Only "prepaid card"-type payment methods can be used for the cascading payment.

The use of a prepaid card with a balance lower than the order amount will automatically result in splitting the payment.

All the transactions of a cascading payment are combined within a payment sequence.

All the transactions of a payment sequence have the same transaction identifier, but a different sequence number (see chapter *Analyzing the payment result* on page 46).

## 8. USING THE FORM WITH REDIRECT

#### 8.1. Offering payment with a Titre-Restaurant card

There are several ways to offer payment by Titre-Restaurant card.

Selection of the payment method on the e-commerce website

#### This solution is recommended by Titre-Restaurant issuers.

The buyer chooses the type of electronic meal voucher on the merchant website. The buyer's choice is then submitted to the payment gateway via the **vads\_payment\_cards** field of the form.

Use <u>one</u> of the values below depending on the buyer's choice:

- **APETIZ** to display the BIMPLI (ex APETIZ) payment page
- **EDENRED** to display the EDENRED payment page
- SODEXO to display the SODEXO payment page
- **CHQ\_DEJ** to display the CHEQUE DEJEUNER payment page

#### E.g.: vads\_payment\_cards="APETIZ"

If the **vads\_payment\_cards** field is populated with a single value, and this value corresponds to a type of meal voucher that is not available for the CB and CONECS acceptance contract, the payment form will not be rejected.

The buyer will be redirected to the payment method selection page. All the eligible payment methods (depending on the currency, the minimum or maximum amount, technical constraints such as whether the shopping cart data, the account holder's address and the shipping address are present or not, etc.) associated with the shop will be available.

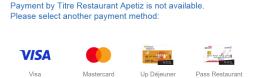

Meal voucher type selection on the payment page

The buyer selects his/her type of electronic meal voucher from the list of payment methods defined by the merchant.

For this, the merchant submits the list of electronic meal vouchers to offer via the **vads\_payment\_cards** field.

Make up your list depending on the cards that your CONECS acceptance contract accepts for the ecommerce channel, using the values below separated by ";":

- APETIZ to display the BIMPLI (ex APETIZ) logo
- EDENRED to display the EDENRED logo
- SODEXO to display the SODEXO logo
- CHQ\_DEJ to display the CHEQUE DEJEUNER logo

#### E.g.: vads\_payment\_cards="APETIZ;SODEXO"

Reminder: issuers are updated by remote configuration automatically and on a daily basis.

Payment method selection on the payment page

This is the default behavior. The buyer chooses his or her payment method from a list defined by the payment gateway, including the available electronic meal voucher.

#### This solution is not recommended.

To use this solution, the merchant website can:

- submit the vads\_payment\_cards field without a value (empty),
- not send the vads\_payment\_cards field in the form.

Depending on the other parameters submitted in the form (amount, currency, amount eligible in meal vouchers), the payment gateway will display all the eligible payment methods. Depending on the value of the amount that is eligible for meal vouchers, the meal voucher payment buttons will not be provided.

E.g.: a shop that has a CB and a Conecs acceptance contract and authorizes BIMPLI (ex APETIZ) and CHEQUE DEJEUNER payments:

# Visa Mastercard Image: Note of the second second seco

#### Please select your payment method :

Selection of the CONECS payment method on the payment page

If the merchant does not wish to display the logos of different issuers of the electronic meal voucher, there is a solution that groups all the electronic meal vouchers together.

To use it, the merchant must force the value of the **vads\_payment\_cards** field in their form with the "CONECS" value.

• During payment method selection on the e-commerce website:

#### vads\_payment\_cards="CONECS"

The buyer is immediately redirected to the card detail entry page:

| CONECS.                                                 | Card o | details         |              |               |
|---------------------------------------------------------|--------|-----------------|--------------|---------------|
| Depending on the daily bai<br>amount using another payr |        | ard, you may be | asked to pay | the remaining |
| Card number                                             |        |                 |              |               |
| Exp. date                                               | month  | ¥               | year         | •             |
| Card Security Code                                      |        | ?               |              |               |
|                                                         |        | VALIDATE        |              |               |

• During payment method selection on the payment page:

Example: vads\_payment\_cards="CONECS;CB;VISA;MASTERCARD"

If the value of the **vads\_payment\_cards** field is not forced in the form, the payment page will display all the available payment methods with logos of different meal vouchers available with your CB and CONECS acceptance contracts <u>as well as the Conecs logo</u>.

#### 8.2. Integration in the customer journey

In order to simplify the customer journey, increase the conversion rate and thus reduce the number of abandoned orders, it is recommended to:

- select the payment method on the merchant website,
- generate a payment button for each type of payment method.

#### Note on handling Titre-Restaurant outside the Conecs network.

If you are affiliated with a Titre-Restaurant issuer other than Natixis Intertitres, Sodexo or Groupe Up, you can accept payments with these cards via the payment gateway, but only through your CB acceptance agreement.

This means that:

- Payments made with cards are not compatible with complementary payments by card. In other words, you will have to make sure that the amount to be paid does not exceed the daily limit for these cards.
- The eligible amount transmitted via the **vads\_acquirer\_transient\_data** field will not be taken into account. This field is only taken into account for payments made within the Conecs network.
- You can use the MASTERCARD or VISA value. They will allow to apply these meal vouchers, whether they are co-branded Visa or Mastercard.

#### Examples of payment method selection:

| Select your payment method               | Select your payment method:              |
|------------------------------------------|------------------------------------------|
| Pay by Bimpli (ex Apetiz)                | Pay by Titre-Restaurant                  |
| O Pay by Chèque-Déjeuner                 | O Others Visa/Mastercard e-meal vouchers |
| O Pay by Pass Restaurant                 | O Pay by bank cards                      |
| O Others Visa/Mastercard e-meal vouchers | Pay                                      |
| O Pay by bank card                       |                                          |
| Pay                                      |                                          |

In the example on the left, the choice is between the following values of the vads\_payment\_cards field:

- APETIZ
- SODEXO
- CHQ\_DEJ
- MASTERCARD
- CB

The solution on the right provides a choice between the values:

- CONECS
- MASTERCARD
- CB

#### 8.3. Understanding the process of a Titre-Restaurant payment

#### 8.3.1. Flow chart

#### The Titre-Restaurant card allows to pay for 100% of the shopping cart

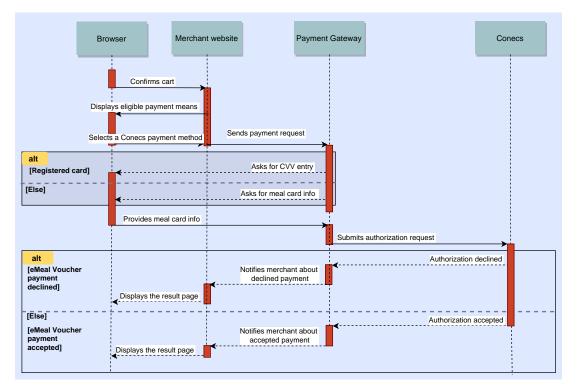

#### The Titre-Restaurant card does not allow to pay for 100% of the shopping cart

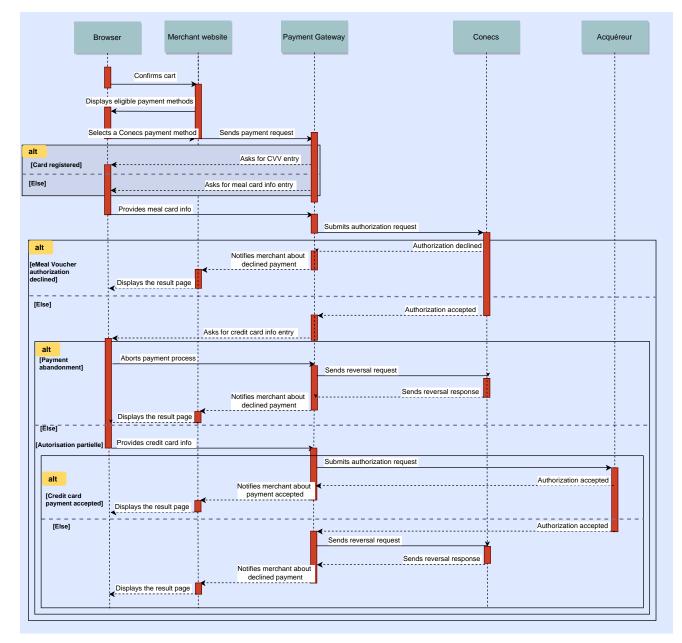

#### 8.3.2. The process of a single payment

Here is a step-by-step description:

- The payment is made entirely with a Titre-Restaurant card
- The buyer does not have a pre-registered card (not a 1-click payment)
- The buyer does not have the possibility to register their card details
- 1. The buyer validates the shopping cart.
- 2. The buyer selects the type of Titre-Restaurant card that will be used. The card detail entry page appears.
- 3. The buyer enters their card data.
- **4.** Depending on the shop configuration, the CVV may be requested for validating the payment. In this case, the buyer enters their CVV and clicks **VALIDATE**.

If the entered card number does not correspond to the issuer selected by the buyer, the payment gateway automatically corrects the type before proceeding to payment.

5. In case of success, a summary page is presented to the buyer resuming the transaction details.

Among the displayed information, the logo of the Titre-Restaurant issuer used for the transaction is displayed.

**In case of failure**, a message is displayed. The buyer is informed of the payment request rejection. <u>Note</u>: the mobile applications provided by the issuers of the Titre-Restaurant CONECS card allow you to understand the reasons of the payment rejection.

The payment rejection page allows to:

• Return to the shop

Or

• Display the page of payment method selection once again by clicking **New payment attempt**.

This feature is available if the merchant configures it via their Merchant Back Office. For this, via **Settings** > **Shop** > **Configuration** tab, the merchant must replace the 0 value specified by default in the field **In case of payment rejection, authorize ... additional attempt(s)** with the desired value (maximum 2 times).

8.3.3. The process of a Titre-Restaurant payment supplemented by another payment method

In this case:

- The buyer does not have a pre-registered card,
- The transaction amount is partly or totally payable by Titre-Restaurant card,
- The buyer uses a Titre-Restaurant card to pay the part payable by Titre-Restaurant,
- The buyer pays the remaining amount with another payment method.
- 1. The buyer validates the shopping cart.
- The buyer selects the type of Titre-Restaurant card that will be used. The card detail entry page appears.
- 3. The buyer enters their card data.
- 4. In case of success, a summary page is presented to the buyer resuming the transaction details.

The payment gateway sends an authorization request to retrieve the card balance.

It detects that the card balance is lower than the eligible amount. It prompts to complete the rest of the transaction by bank card.

If the number of the used meal vouchers corresponds to a first generation card, it will be possible to pay the remaining amount with another payment method on the condition that split payment is enabled within the card acceptance contract. Otherwise, the payment will be refused due to insufficient balance.

5. The buyer enters the details of his or her complementary payment method.

The buyer views the amount paid with the Titre-Restaurant card. The buyer can also:

- Delete Titre-Restaurant by clicking the recycling bin icon. This operation will provoke the recovery of Titre-Restaurant via the meal voucher issuer.
- Cancel and return to shop by clicking the corresponding link. This operation will provoke the recovery of Titre-Restaurant via the meal voucher issuer.
- **6.** In case of success, a summary page is presented to the buyer resuming the transaction details. The complementary payment may generate a 3DS path.

Among the displayed information, the logo of the Titre-Restaurant issuer used for the transaction is displayed.

**In case of failure**, a message is displayed. The buyer is informed of the payment request rejection. There are two possibilities:

- If the merchant does not enable the option for additional payment attempts, a message indicating that the payment is rejected will appear. Authorization for Titre-Restaurant is canceled, the balance has been recovered.
- If the merchant enables the option of additional payment attempt, a rejection message is displayed but the payment page prompts the buyer to retry payment. Authorization given for the Titre-Restaurant card is retained until the buyer finalizes or abandons the payment. Only the supplement remains to be paid.

The page of detail entry for the complementary payment method appears.

8.3.4. The process of payment with optional recording (ASK\_REGISTER\_PAY)

In this case:

- the merchant website prompts the buyer to register the details of his/her electronic meal voucher
- the buyer accepts to register his/her card by checking the corresponding checkbox
- the vads\_page\_action field is populated with **ASK\_REGISTER\_PAY** in the payment form
- the merchant has subscribed to an offer that includes payment by token

Payment by token allows to use a pre-registered token for making payments without having to select a payment method and enter the card number.

The beneficiary of a Titre-Restaurant card will no longer have to enter the card number for each transaction. Only the card security code will have to be specified due to security reasons.

In order to offer this option to its buyers, the merchant website must submit a registration request to the payment gateway. The gateway will generate the token value and store the card details.

- 1. The buyer identifies him/herself on the merchant website.
- 2. The buyer validates the shopping cart.
- **3.** The buyer selects the logo of his or her Titre-Restaurant's issuer. The card detail entry page appears.
- 4. The buyer enters his or her Titre-Restaurant card details (card number, expiration date and security code).
- 5. The buyer checks the box I want to register my payment method details for a future purchase.
- 6. The buyer clicks VALIDATE.
- 7. There are two possibilities:
  - in case of single payment (without additional payments), the confirmation receipt appears,
  - in case of split payment, the buyer is prompted to complete and proceed with the payment via another payment method.

If the number of the used meal vouchers corresponds to a first generation card, it will be possible to pay the remaining amount with another payment method on the condition that split payment is enabled within the card acceptance contract. Otherwise, the payment will be refused due to insufficient balance. The token will not be created.

At the end of payment, if the buyer has chosen to register his/her card details, the payment gateway will submit the token(s) to the merchant website.

In case of single payment, the meal voucher token will be returned in the vads\_identifier field.

This token is only valid for meal voucher payments and it will not be possible to use it for a credit card payment.

In order to allow the merchant website to manage the tokens of CB cards and Titre-Restaurant, the response will also contain the type of used card in the **vads\_card\_brand** field.

The merchant website will have to register the token and its card type and associate them with the buyer's account.

<u>In case of split payment</u>, the meal voucher and the bank card tokens will be returned in the **vads\_payment\_seq** field. For each transaction, the merchant will have to register the values of the **identifier** and **card\_brand** attributes (see chapter *Analyzing the payment result* on page 46).

For security reasons, during the next payment, the buyer will have to enter the security code of their meal voucher to validate their payment.

#### 8.3.5. The process of payment with mandatory recording (REGISTER\_PAY)

In this case:

- either the merchant website offers the buyer to register the details of their meal voucher and the buyer accepts by checking the box provided for this purpose on the merchant website,
- or the buyer is notified that his/her card details will be registered automatically for facilitating future purchases,
- the vads\_page\_action field is populated with **REGISTER\_PAY** in the payment form,
- the merchant has subscribed to an offer that includes payment by token
- **1.** The buyer identifies him/herself on the merchant website.
- 2. The buyer validates the shopping cart.
- **3.** The buyer selects the logo of his or her meal voucher's issuer. The card detail entry page appears.
- 4. The buyer enters their meal voucher details (card number, expiry date and security code).

#### 5. The buyer clicks VALIDATE.

The payment gateway sends an authorization request to retrieve the card balance. It detects that the card balance is lower than the eligible amount. It prompts to complete the rest of the transaction by bank card.

If the number of the used meal vouchers corresponds to a first generation card, it will be possible to pay the remaining amount with another payment method on the condition that split payment is enabled within the card acceptance contract. Otherwise, the payment will be refused due to insufficient balance. The token will not be created.

6. The buyer enters the details of his or her complementary payment method.

The buyer views the amount paid with the Titre-Restaurant card. The buyer can also:

- Record the payment method details by checking the box I wish to record my payment method details for a future purchase.
- Delete Titre-Restaurant by clicking the recycling bin icon. This operation will provoke the recovery of Titre-Restaurant via the meal voucher issuer.
- Cancel and return to shop by clicking the corresponding link. This operation will provoke the recovery of Titre-Restaurant via the meal voucher issuer.
- 7. The buyer clicks VALIDATE.

At the end of payment, if the buyer has chosen to register his/her card details, the payment gateway will submit the token(s) to the merchant website.

In case of single payment, the meal voucher token will be returned in the **vads\_identifier** field.

This token is only valid for meal voucher payments and it will not be possible to use it for a credit card payment.

In order to allow the merchant website to manage the tokens of CB cards and Titre-Restaurant, the response will also contain the type of used card in the **vads\_card\_brand** field.

The merchant website will have to register the token and its card type and associate them with the buyer's account.

<u>In case of split payment</u>, the meal voucher and the credit card tokens will be returned in the **vads\_payment\_seq** field. For each transaction, the merchant will have to register the values of the **identifier** and **card\_brand** attributes (see chapter *Analyzing the payment result* on page 46).

For security reasons, during the next payment, the buyer will have to enter the security code of their meal voucher to validate their payment.

#### 8.3.6. The process of a split payment with a registered card

In this case:

- The buyer uses a pre-registered card (not 1-Click payment).
- The merchant website submits the token value of the card to be used via the vads\_identifier field.
- 1. The buyer validates the shopping cart.
- 2. The merchant website redirects the buyer to the payment gateway.
- **3.** Depending on the shop configuration, the CVV may be requested for validating the payment. In this case, the buyer enters their CVV and clicks **VALIDATE**.

The payment gateway sends an authorization request to retrieve the card balance.

- 4. If the balance is lower than the eligible amount, the gateway offers to complete the remaining amount of the transaction by credit card.
  - a. If the buyer has already registered one or more credit cards on the merchant website with the same e-mail address, the payment gateway offers them to choose the card to be used for paying the additional amount.
  - b. Otherwise, the buyer enters the details of their complementary payment method.

The buyer can also:

- Delete Titre-Restaurant by clicking the recycling bin icon. This operation will provoke the recovery of Titre-Restaurant via the meal voucher issuer.
- Cancel and return to shop by clicking the corresponding link. This operation will provoke the recovery of Titre-Restaurant via the meal voucher issuer.
- 5. In case of successful payment, the summary page is presented to the buyer. In case of failure, a message informs the buyer of payment refusal.

If the number of the used meal vouchers corresponds to a first generation card, it will be possible to pay the remaining amount with another payment method on the condition that split payment is enabled within the card acceptance contract. Otherwise, the payment will be refused due to insufficient balance. To generate a payment request, you must create an HTML form as follows:

```
<form method="POST" action="https://scelliuspaiement.labanquepostale.fr/vads-payment/">
<input type="hidden" name="parameter1" value="value1" />
<input type="hidden" name="parameter2" value="value2" />
<input type="hidden" name="parameter3" value="value3" />
<input type="hidden" name="signature" value="signature"/>
<input type="submit" name="pay" value="Pay"/>
</form>
```

It contains:

- The following technical elements:
  - The <form> and </form> tags that allow to create an HTML form.
  - The method="POST" attribute that defines the method used for sending data.
  - The action="https://scelliuspaiement.labanquepostale.fr/vads-payment/" attribute that defines where to send the form data.
- Form data:
  - The shop ID.
  - Information about the payment depending on the use case.
  - Additional information depending on your needs.
  - The signature that ensures the integrity of the form.

This data is added to the form by using the <input> tag:

<input type="hidden" name="parameter1" value="value1" />

For setting the name and value attributes, see the **Data dictionary** chapter also available in the online document archive.

All the data in the form must be encoded in UTF-8.

This will allow for the special characters (accents, punctuation marks, etc.) to be correctly interpreted by the payment gateway. Otherwise, the signature will be computed incorrectly and the form will be rejected.

• The Pay button for submitting the data:

```
<input type="submit" name="pay" value="Pay"/>
```

Different use cases are presented in the chapters below. They will allow you to adapt your payment form to your needs.

| Notation  | Description                                                                                                    |
|-----------|----------------------------------------------------------------------------------------------------|
| а         | Alphabetic characters (from 'A' to 'Z' and from 'a' to 'z')                                                                                                    |
| n         | Numeric characters                                                                                                    |
| s         | Special characters                                                                                                    |
| an        | Alphanumeric characters                                                                                                    |
| ans       | Alphanumeric and special characters (except '<' and '>')                                                                                                    |
| 3         | Fixed length of 3 characters                                                                                                    |
| 12        | Variable length up to 12 characters                                                                                                    |
| json      | JavaScript Object Notation.<br>Object containing key/value pairs separated by commas.<br>It starts with a left brace "{" and ends with a right brace "}".<br>Each key / value pair contains the name of the key between double-quotes followed by<br>":", followed by a value.<br>The name of the key must be alphanumeric.<br>The value can be: |
|           | <ul> <li>a chain of characters (in this case it must be framed by double-quotes)</li> </ul>                                                                                                    |
|           | • a number                                                                                                    |
|           | an object                                                                                                    |
|           | • a table                                                                                                    |
|           | • a boolean                                                                                                    |
|           | • empty                                                                                                    |
|           | Example: {"name1":45,"name2":"value2", "name3":false}                                                                                                    |
| bool      | Boolean. Can be populated with the <b>true</b> or <b>false</b> value.                                                                                                    |
| enum      | Defines a field with a complete list of values.<br>The list of possible values is given in the field definition.                                                                                                    |
| Enum list | List of values separated by a " <mark>;</mark> ".<br>The list of possible values is given in the field definition.<br>Example: <mark>vads_available_languages=fr;en</mark>                                                                                                    |
| тар       | List of key / value pairs separated by a ";".<br>Each key / value pair contains the name of the key followed by "=", followed by a value.<br>The value can be:                                                                                                    |
|           | a chain of characters                                                                                                    |
|           | • a boolean                                                                                                    |
|           | a json object                                                                                                    |
|           | an xml object                                                                                                    |
|           | The list of possible values for each key/value pair is provided in the field definition.<br>Example: vads_theme_config=SIMPLIFIED_DISPLAY=true;RESPONSIVE_MODEL=Model_1                                                                                                    |

The following table lists the different formats that you can encounter when building your form.

**The eligibility of products is the responsibility of the merchant**. The merchant must transmit to the payment gateway the total amount of the shopping cart and a sub-total corresponding to the amount of eligible products payable by electronic meal vouchers.

The form field with the amount of eligible items payable by Titre-Restaurant card is **vads\_acquirer\_transient\_data**.

This field must respect the following syntax in JSON format (example with an eligible amount of EUR 17.25):

vads\_acquirer\_transient\_data={"CONECS":{"eligibleAmount":"1725"}}

The value of the eligible amount must:

- be specified in the smallest currency unit,
- be an integer,
- not be empty,
- be higher or equal to EUR 1.50
- not contain special characters such as full stop, comma or semicolon (".", ", ", ";").

The vads\_acquirer\_transient\_data field is optional. If the merchant does not transmit it, the whole amount will be considered eligible for payment by Titre-Restaurant card, including any delivery charges in the order amount.

If this amount is greater than the daily authorized payment limit, an additional payment method will be required to pay the difference.

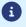

#### 8.4.2. Creating a payment request

1. Use all the fields presented in the table below to create your payment form.

| Field name                   | Description                                                                                                    | Format | Value                                                                                                    |
|------------------------------|----------------------------------------------------------------------------------------------------|--------|----------------------------------------------------------------------------------------------------|
| vads_payment_cards           | Allows to force the card<br>type to be used.<br>It is recommended<br>to provide a different<br>payment button for each<br>payment method on the<br>merchant website.<br>It is recommended not to<br>leave the field empty. | enum   | <ul> <li>APETIZ for Bimpli (ex<br/>Apetiz) Titres-Restaurant.</li> <li>SODEXO for Sodexo Titres-<br/>Restaurant.</li> <li>CHQ_DEJ for Chèque-<br/>Déjeuner Titres-Restaurant.</li> <li>CONECS for all Titres-<br/>Restaurant processed by<br/>the Conecs network.</li> <li>MASTERCARD for Titres-<br/>Restaurant outside the<br/>Conecs network.</li> </ul> |
| vads_page_action             | Action to perform                                                                                                    | enum   | PAYMENT                                                                                                    |
| vads_ctx_mode                | Mode of interaction with the payment gateway                                                                                                    | enum   | TEST or PRODUCTION                                                                                                    |
| vads_action_mode             | Acquisition mode for<br>payment method data                                                                                                    | enum   | INTERACTIVE                                                                                                    |
| vads_site_id                 | Shop ID                                                                                                    | n8     | E.g.: 12345678                                                                                                    |
| vads_trans_date              | Date and time of the<br>payment form in UTC<br>format                                                                                                    | n14    | Respect the<br>YYYYMMDDHHMMSS format<br>E.g.: 20200101130025                                                                                                    |
| vads_version                 | Version of the exchange protocol with the payment gateway                                                                                                    | enum   | V2                                                                                                    |
| vads_amount                  | Payment amount in the<br>smallest currency unit<br>(cents for euro)                                                                                                    | n12    | E.g.: 4525 for EUR 45.25                                                                                                    |
| vads_currency                | Numeric currency code to<br>be used for the payment,<br>in compliance with the ISO<br>4217 standard (numeric<br>code).                                                                                                    | n3     | E.g.: 978 for euro (EUR)                                                                                                    |
| vads_acquirer_transient_data | Amount payable by Titre-<br>Restaurant card (in the<br>smallest currency unit)                                                                                                    | json   | Example for an eligible<br>amount of EUR 17.25:<br>vads_acquirer_transient_data<br>={"CONECS":<br>{"eligibleAmount":"1725"}}                                                                                                    |
| vads_payment_config          | Payment type                                                                                                    | enum   | SINGLE                                                                                                    |
| vads_trans_id                | Transaction number.<br>Must be unique within the<br>same day (from 00:00:00<br>UTC to 23:59:59 UTC).<br>Warning: this field is not<br>case sensitive.                                                                      | an6    | E.g.: xrT15p                                                                                                    |

| Field name           | Description                                                                                                    | Format | Value                                            |
|----------------------|----------------------------------------------------------------------------------------------------|--------|--------------------------------------------------|
| vads_capture_delay   | Delay before capture in<br>the bank. Any capture<br>delay that exceeds 7<br>days will be ignored and<br>reduced to 7 days.          | n3     | E.g.: 3                                          |
| vads_validation_mode | Validation mode                                                                                                    | n1     | <b>0</b> (automatic) or <b>1</b> (manual)        |
| signature            | Signature guaranteeing<br>the integrity of the<br>requests exchanged<br>between the merchant<br>website and the payment<br>gateway. | ans    | See <i>Computing the signature</i><br>on page 41 |

- 2. Add the optional fields described in the following chapters according to your requirements.
- 3. Compute the value of the **signature** field using all the fields of your form that start with vads\_ (see chapter **Computing the signature**).

- 8.4.3. Creating a payment request with registration of an electronic meal voucher
- 1. Use all the fields presented in the table below to create your form.

| Field name                   | Description                                                                                                    | Format | Value                                                                                                    |
|------------------------------|----------------------------------------------------------------------------------------------------|--------|----------------------------------------------------------------------------------------------------|
| vads_payment_cards           | Allows to force the card<br>type to be used.<br>It is recommended<br>to provide a different<br>payment button for each<br>payment method on the<br>merchant website.<br>It is recommended not to<br>leave the field empty. | enum   | <ul> <li>APETIZ for Bimpli (ex<br/>Apetiz) Titres-Restaurant.</li> <li>SODEXO for Sodexo Titres-<br/>Restaurant.</li> <li>CHQ_DEJ for Chèque-<br/>Déjeuner Titres-Restaurant.</li> <li>CONECS for all Titres-<br/>Restaurant processed by<br/>the Conecs network.</li> <li>MASTERCARD for Titres-<br/>Restaurant outside the<br/>Conecs network.</li> </ul> |
| vads_page_action             | Action to perform                                                                                                    | enum   | <ul> <li>ASK_REGISTER_PAY         Payment with optional             registration of the             electronic meal voucher             card.     </li> <li>REGISTER_PAY         Payment with mandatory             registration of the             electronic meal voucher             card.     </li> </ul>                                               |
| vads_cust_email              | Buyer's e-mail address.                                                                                                    | enum   | E.g.:<br>name.firstname@example.com                                                                                                    |
| vads_ctx_mode                | Operating mode.                                                                                                    | enum   | TEST or PRODUCTION                                                                                                    |
| vads_action_mode             | Acquisition mode for payment method data.                                                                                                    | enum   | INTERACTIVE                                                                                                    |
| vads_amount                  | Payment amount (in the smallest currency unit)                                                                                                    | n12    | E.g.: 5124 for 51.24 euros                                                                                                    |
| vads_currency                | Country code of the card<br>in compliance with the ISO<br>4217 standard                                                                                                    | n3     | <b>978</b> for Euro                                                                                                    |
| vads_acquirer_transient_data | Amount payable by Titre-<br>Restaurant card (in the smallest currency unit)                                                                                                    | json   | Example for an eligible<br>amount of EUR 17.25:<br>vads_acquirer_transient_data<br>={"CONECS":<br>{"eligibleAmount":"1725"}}                                                                                                    |
| vads_site_id                 | Shop ID                                                                                                    | n8     | E.g.: 12345678                                                                                                    |
| vads_trans_date              | Date and time of the<br>payment form in UTC<br>format.                                                                                                    | n14    | E.g.: 20170501130025                                                                                                    |
| vads_version                 | Version of the exchange protocol.                                                                                                    | string | V2                                                                                                    |

| Field name           | Description                                                                                                    | Format | Value                                            |
|----------------------|----------------------------------------------------------------------------------------------------|--------|--------------------------------------------------|
| vads_capture_delay   | Delay before capture in<br>the bank. Any capture<br>delay that exceeds 7<br>days will be ignored and<br>reduced to 7 days.          | n3     | E.g.: 3                                          |
| vads_validation_mode | Validation mode                                                                                                    | n1     | <b>0</b> (automatic) or <b>1</b> (manual)        |
| signature            | Signature guaranteeing<br>the integrity of the<br>requests exchanged<br>between the merchant<br>website and the payment<br>gateway. | ans    | See <i>Computing the signature</i><br>on page 41 |

- 2. Add the optional fields described in the following chapters according to your requirements.
- 3. Compute the value of the **signature** field using all the fields of your form that start with vads\_ (see chapter **Computing the signature**).

#### 8.4.4. Creating a payment by token request

1. Use all the fields presented in the table below to create your form.

| Field name                   | Description                                                                                                    | Format | Value                                                                                                    |
|------------------------------|----------------------------------------------------------------------------------------------------|--------|----------------------------------------------------------------------------------------------------|
| vads_page_action             | Action to perform                                                                                                    | enum   | PAYMENT                                                                                                    |
| vads_cust_email              | Buyer's e-mail address.                                                                                                    | ans255 | E.g.:<br>firstname.name@example.com                                                                                          |
| vads_identifier              | (unique) token associated with a payment method.                                                                                    | enum   | E.g.: MyToken                                                                                                    |
| vads_ctx_mode                | Operating mode.                                                                                                    | enum   | TEST or PRODUCTION                                                                                                    |
| vads_action_mode             | Acquisition mode for payment method data.                                                                                           | enum   | INTERACTIVE                                                                                                    |
| vads_amount                  | Payment amount (in the smallest currency unit)                                                                                      | n12    | E.g.: 5124 for 51.24 euros                                                                                                   |
| vads_acquirer_transient_data | Amount payable by Titre-<br>Restaurant card (in the smallest currency unit)                                                         | json   | Example for an eligible<br>amount of EUR 17.25:<br>vads_acquirer_transient_data<br>={"CONECS":<br>{"eligibleAmount":"1725"}} |
| vads_currency                | Country code of the card<br>in compliance with the ISO<br>4217 standard                                                             | n3     | <b>978</b> for Euro                                                                                                    |
| vads_site_id                 | Shop ID                                                                                                    | n8     | E.g.: 12345678                                                                                                    |
| vads_trans_date              | Date and time of the<br>payment form in UTC<br>format.                                                                              | n14    | E.g.: 20170501130025                                                                                                    |
| vads_version                 | Version of the exchange protocol.                                                                                                   | string | V2                                                                                                    |
| vads_capture_delay           | Delay before capture in<br>the bank. Any capture<br>delay that exceeds 7<br>days will be ignored and<br>reduced to 7 days.          | n3     | E.g.: 3                                                                                                    |
| vads_validation_mode         | Validation mode                                                                                                    | n1     | <b>0</b> (automatic) or <b>1</b> (manual)                                                                                    |
| signature                    | Signature guaranteeing<br>the integrity of the<br>requests exchanged<br>between the merchant<br>website and the payment<br>gateway. | ans    | See <i>Computing the signature</i><br>on page 41                                                                             |

2. Add the optional fields described in the following chapters according to your requirements.

3. Compute the value of the signature field using all the fields of your form that start with vads\_ (see chapter Computing the signature).

- 8.4.5. Creating a payment request with an update of an electronic meal voucher
- 1. Use all the fields presented in the table below to create your form.

| Field name                   | Description                                                                                                    | Format | Value                                                                                                    |
|------------------------------|----------------------------------------------------------------------------------------------------|--------|----------------------------------------------------------------------------------------------------|
| vads_page_action             | Action to perform                                                                                                    | enum   | REGISTER_UPDATE_PAY                                                                                                    |
| vads_cust_email              | Buyer's e-mail address.                                                                                                    | ans25  | E.g.:<br>firstname.name@example.com                                                                                          |
| vads_identifier              | (unique) token associated with a payment method.                                                                                    | enum   | E.g.: MyToken                                                                                                    |
| vads_ctx_mode                | Operating mode.                                                                                                    | enum   | TEST or PRODUCTION                                                                                                    |
| vads_action_mode             | Acquisition mode for payment method data.                                                                                           | enum   | INTERACTIVE                                                                                                    |
| vads_amount                  | Payment amount (in the smallest currency unit)                                                                                      | n12    | E.g.: 5124 for 51.24 euros                                                                                                   |
| vads_acquirer_transient_data | Amount payable by Titre-<br>Restaurant card (in the smallest currency unit)                                                         | json   | Example for an eligible<br>amount of EUR 17.25:<br>vads_acquirer_transient_data<br>={"CONECS":<br>{"eligibleAmount":"1725"}} |
| vads_currency                | Country code of the card<br>in compliance with the ISO<br>4217 standard                                                             | n3     | <b>978</b> for Euro                                                                                                    |
| vads_site_id                 | Shop ID                                                                                                    | n8     | E.g.: 12345678                                                                                                    |
| vads_trans_date              | Date and time of the<br>payment form in UTC<br>format.                                                                              | n14    | E.g.: 20170501130025                                                                                                    |
| vads_version                 | Version of the exchange protocol.                                                                                                   | string | V2                                                                                                    |
| vads_capture_delay           | Delay before capture in<br>the bank. Any capture<br>delay that exceeds 7<br>days will be ignored and<br>reduced to 7 days.          | n3     | E.g.: 3                                                                                                    |
| vads_validation_mode         | Validation mode                                                                                                    | n1     | <b>0</b> (automatic) or <b>1</b> (manual)                                                                                    |
| signature                    | Signature guaranteeing<br>the integrity of the<br>requests exchanged<br>between the merchant<br>website and the payment<br>gateway. | ans    | See <i>Computing the signature</i><br>on page 41                                                                             |

2. Add the optional fields described in the following chapters according to your requirements.

3. Compute the value of the signature field using all the fields of your form that start with vads\_ (see chapter Computing the signature).

# 8.4.6. Transmitting buyer details

The Merchant can specify the buyer's billing details (e-mail address, title, phone number, etc.). This information will be used to create the invoice.

All the data transmitted via the payment form can be viewed in the transaction details in the Merchant Back Office (**Buyer** tab).

Use optional fields according to your requirements. *These fields will be returned with the response and will include the value transmitted in the form.* 

| Field name               | Description                                                         | Format | Value                                                                                                    |
|--------------------------|---------------------------------------------------------------------|--------|----------------------------------------------------------------------------------------------------|
| vads_cust_email          | Buyer's e-mail address                                              | ans150 | E.g.: abc@example.com                                                                                          |
| vads_cust_id             | Buyer reference on the merchant website                             | an63   | E.g.: C2383333540                                                                                              |
| vads_cust_national_id    | National identifier                                                 | ans255 | E.g.: 940992310285                                                                                             |
| vads_cust_title          | Buyer's title                                                       | an63   | E.g.: M                                                                                                    |
| vads_cust_status         | Status                                                              | enum   | <b>PRIVATE</b> : for a private individual <b>COMPANY</b> : for a company                                       |
| vads_cust_first_name     | First name                                                          | ans63  | E.g.: Laurent                                                                                                  |
| vads_cust_last_name      | Last name                                                           | ans63  | E.g.: Durant                                                                                                   |
| vads_cust_legal_name     | Buyer's legal name                                                  | ans100 | E.g.: D. & Cie                                                                                                 |
| vads_cust_phone          | Phone number                                                        | an32   | E.g.: 0467330222                                                                                               |
| vads_cust_cell_phone     | Cell phone number                                                   | an32   | E.g.: 06 12 34 56 78                                                                                           |
| vads_cust_address_number | Street number                                                       | ans64  | E.g.: 109                                                                                                    |
| vads_cust_address        | Postal address                                                      | ans255 | E.g.: Rue de l'Innovation                                                                                      |
| vads_cust_address2       | Address line 2                                                      | ans255 | E.g.:                                                                                                    |
| vads_cust_district       | District                                                            | ans127 | E.g.: Centre ville                                                                                             |
| vads_cust_zip            | Zip code                                                            | an64   | E.g.: 31670                                                                                                    |
| vads_cust_city           | City                                                                | an128  | E.g.: Labège                                                                                                   |
| vads_cust_state          | State / Region                                                      | ans127 | E.g.: Occitanie                                                                                                |
| vads_cust_country        | Country code in compliance<br>with the ISO 3166 alpha-2<br>standard | a2     | E.g.: "FR" for France, "PF" for<br>French Polynesia, "NC" for New<br>Caledonia, "US" for the United<br>States. |

Note: vads\_cust\_phone and vads\_cust\_cell\_phone fields accept all formats. Examples:

- 0123456789
- +33123456789
- 0033123456789
- (00.571) 638.14.00
- 40 41 42 42

# 8.4.7. Transmitting shipping details

The merchant can transmit the buyer's shipping details (e-mail address, title, phone number etc.).

This information can be found in the transaction details in the Merchant Back Office (Shipping tab).

Use optional fields according to your requirements. *These fields will be returned with the response and will include the value transmitted in the form.* 

| Field name                 | Description                                                                                                    | Format | Value                                                                                            |
|----------------------------|----------------------------------------------------------------------------------------------------|--------|--------------------------------------------------------------------------------------------------|
| vads_ship_to_city          | City                                                                                                    | an128  | E.g.: Bordeaux                                                                                   |
| vads_ship_to_country       | Country code in compliance<br>with the ISO 3166 standard<br>(required for triggering one<br>or more actions if the<br><b>Shipping country control</b><br>profile is enabled). | a2     | E.g.: FR                                                                                         |
| vads_ship_to_district      | District                                                                                                    | ans127 | E.g.: La Bastide                                                                                 |
| vads_ship_to_first_name    | First name                                                                                                    | ans63  | E.g.: Albert                                                                                     |
| vads_ship_to_last_name     | Last name                                                                                                    | ans63  | E.g.: Durant                                                                                     |
| vads_ship_to_legal_name    | Legal name                                                                                                    | an100  | E.g.: D. & Cie                                                                                   |
| vads_ship_to_phone_num     | Phone number                                                                                                    | ans32  | E.g.: 0460030288                                                                                 |
| vads_ship_to_state         | State / Region                                                                                                    | ans127 | E.g.: Nouvelle Aquitaine                                                                         |
| vads_ship_to_status        | Allows to specify the type of the shipping address.                                                                                                    | enum   | <b>PRIVATE</b> : for shipping to a private individual <b>COMPANY</b> : for shipping to a company |
| vads_ship_to_street_number | Street number                                                                                                    | ans64  | E.g.: 2                                                                                          |
| vads_ship_to_street        | vads_ship_to_street Postal address                                                                                                    |        | E.g.: Rue Sainte Catherine                                                                       |
| vads_ship_to_street2       | Address line 2                                                                                                    | ans255 |                                                                                                  |
| vads_ship_to_zip           | ads_ship_to_zip Zip code                                                                                                    |        | E.g.: 33000                                                                                      |

# 8.4.8. Transmitting order details

The merchant can indicate in their payment form if they wish to transfer the order details (order reference, description, shopping cart contents, etc.).

This information can be found in the transaction details in the Merchant Back Office (**Shopping cart** tab).

1. Use optional fields according to your requirements. These fields will be returned with the response and will include the value transmitted in the form.

| Field name           | Field name Description                                                                                                    |                             | Value                                                                                                    |  |
|----------------------|----------------------------------------------------------------------------------------------------|-----------------------------|----------------------------------------------------------------------------------------------------|--|
| vads_order_info      | Additional order info                                                                                                    | ans255 E.g.: Door code 3125 |                                                                                                    |  |
| vads_order_info2     | Additional order info                                                                                                    | ans255 E.g.: No elevator    |                                                                                                    |  |
| vads_order_info3     | Additional order info                                                                                                    | ans255                      | E.g.: Express                                                                                               |  |
| vads_nb_products     | Number of items in the cart                                                                                                    | n12                         | E.g.: 2                                                                                                    |  |
| vads_product_ext_idN | corresponds to the index"01236547891236547of the item (0 for the firstvads_product_ext_id1                                                                                                    |                             | E.g.:<br>vads_product_ext_id0 =<br>"0123654789123654789"<br>vads_product_ext_id1 =<br>"0223654789123654789" |  |
| vads_product_labelN  | for the first one, 1 for the 3 days stay"                                                                                                    |                             | vads_product_label0 = "Dated<br>3 days stay"<br>vads_product_label1 =                                       |  |
| vads_product_amountN | unit. N corresponds to the "32150"                                                                                                    |                             | vads_product_amount0 =<br>"32150"<br>vads_product_amount1 =                                                 |  |
| vads_product_typeN   | for the first one, 1 for the "TRAVEL"                                                                                                    |                             | <pre>vads_product_type0 = "TRAVEL" vads_product_type1 =</pre>                                               |  |
| vads_product_refN    | Item reference. N<br>corresponds to the index<br>of the item (0 for the first<br>one, 1 for the second one,<br>etc.).an64E.g.:<br>vads_product_ref0 =<br>"1002127784"<br>vads_product_ref1 =<br>"1002127693" |                             | vads_product_ref0 =<br>"1002127784"<br>vads_product_ref1 =                                                  |  |
| vads_product_qtyN    | corresponds to the index vads_product_qty0 = "1                                                                                                    |                             | E.g.:<br>vads_product_qty0 = "1"<br>vads_product_qty1 = "1"                                                 |  |

2. Populate the vads\_nb\_products field with the number of items contained in the cart.

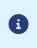

This field becomes mandatory for the shopping cart to be taken into account.

When it is populated, the **Shopping cart** tab becomes available in the transaction details in the Merchant Back Office.

However, if the other fields that start with **vads\_product\_** are not populated, the tab will not include any information. For this reason, when populating the **vads\_nb\_products** field, it <u>becomes mandatory</u> to populate the other fields that start with **vads\_product\_**.

3. Populate the vads\_product\_amountN field with the amount for the items in the cart, using the smallest currency unit.

N corresponds to the index of the item (0 for the first one, 1 for the second one, etc.).

4. Populate vads\_product\_typeN with the value corresponding to the item type.

N corresponds to the index of the item (0 for the first one, 1 for the second one, etc.).

| Value                    | Description                 |
|--------------------------|-----------------------------|
| FOOD_AND_GROCERY         | Food and grocery            |
| AUTOMOTIVE               | Cars / Moto                 |
| ENTERTAINMENT            | Entertainment / Culture     |
| HOME_AND_GARDEN          | Home / Gardening            |
| HOME_APPLIANCE           | Household appliances        |
| AUCTION_AND_GROUP_BUYING | Auctions / Group purchasing |
| FLOWERS_AND_GIFTS        | Flowers / Presents          |
| COMPUTER_AND_SOFTWARE    | Computers / Software        |
| HEALTH_AND_BEAUTY        | Health / Beauty             |
| SERVICE_FOR_INDIVIDUAL   | Services for individuals    |
| SERVICE_FOR_BUSINESS     | Services for companies      |
| SPORTS                   | Sports                      |
| CLOTHING_AND_ACCESSORIES | Clothes / Accessories       |
| TRAVEL                   | Travel                      |
| HOME_AUDIO_PHOTO_VIDEO   | Audio / Photo / Video       |
| TELEPHONY                | Telephony                   |

- 5. Populate vads\_product\_labelN with the name of each item contained in the cart. N corresponds to the index of the item (0 for the first one, 1 for the second one, etc.).
- 6. Populate vads\_product\_qtyN with the quantity of each item contained in the cart. N corresponds to the index of the item (0 for the first one, 1 for the second one, etc.).
- **7.** Populate **vads\_product\_refN** with the reference of each item contained in the cart. N corresponds to the index of the item (0 for the first one, 1 for the second one, etc.).
- 8. Check the value of the vads\_amount field. It must correspond to the total amount of the order.

# 8.5. Computing the signature

To be able to compute the signature, you must have:

- all the fields that start with vads\_
- the signature algorithm chosen in the shop configuration
- the key

The key value is available in your Merchant Back Office via **Settings** > **Shop** > **Keys** tab.

The signature algorithm is defined in your Merchant Back Office via **Settings > Shop > Configuration** tab.

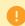

For maximum security, it is recommended to use HMAC-SHA-256 algorithm and an alphanumeric key.

The use of SHA-1 algorithm is deprecated but maintained for compliance reasons.

To compute the signature:

- 1. Sort the fields whose name begins with vads\_alphabetical order.
- 2. Make sure that all the fields are encoded in UTF-8.
- **3.** Concatenate the values of these fields separating them with the "+" character.
- 4. Concatenate the result with the test or production key separating them with the "+" characte.
- **5.** According to the signature algorithm defined in your shop configuration:
  - a. If your shop is configured to use "SHA-1", apply the **SHA-1** hash function to the chain obtained during the previous step. **Deprecated.**
  - b. If your shop is configured to use "HMAC-SHA-256", compute and encode in Base64 format the message signature using the **HMAC-SHA-256** algorithm with the following parameters:
    - the SHA-256 hash function,
    - the test or production key (depending on the value of the field **vads\_ctx\_mode**) as a shared key,
    - the result of the previous step as the message to authenticate.
- 6. Save the result of the previous step in the fieldsignature.

Example of parameters sent to the payment gateway:

```
<form method="POST" action="https://scelliuspaiement.labanquepostale.fr/vads-payment/">
<input type="hidden" name="vads_action_mode" value="INTERACTIVE" />
<input type="hidden" name="vads_amount" value="5124" />
<input type="hidden" name="vads_ctx_mode" value="TEST" />
<input type="hidden" name="vads_currency" value="978" />
<input type="hidden" name="vads_page_action" value="PAYMENT" />
<input type="hidden" name="vads_page_action" value="SINGLE" />
<input type="hidden" name="vads_site_id" value="SINGLE" />
<input type="hidden" name="vads_site_id" value="20170129130025" />
<input type="hidden" name="vads_trans_date" value="20170129130025" />
<input type="hidden" name="vads_trans_id" value="123456" />
<input type="hidden" name="vads_version" value="V2" />
<input type="hidden" name="vads_version" value="V2" />
<input type="hidden" name="vads_version" value="V2" />
<input type="hidden" name="vads_version" value="V2" />
<input type="hidden" name="vads_version" value="V2" />
<input type="hidden" name="vads_version" value="V2" />
<input type="hidden" name="vads_version" value="V2" />
<input type="hidden" name="vads_version" value="V2" />
<input type="hidden" name="vads_version" value="V2" />
<input type="hidden" name="vads_version" value="V2" />
<input type="hidden" name="vads_version" value="V2" />
</input type="hidden" name="vads_version" value="V2" />
</input type="hidden" name="vads_version" value="V2" />
</input type="hidden" name="vads_version" value="V2" />
</input type="hidden" name="pay" value="Pay"/>
</input type="submit" name="pay" value="Pay"/>
</input type="submit" name="pay" value="Pay"/>
```

This sample form is analyzed as follows:

- 1. We sort in <u>alphabetical</u> order the fields whose name begins withvads\_:
  - vads\_action\_mode
  - vads\_amount
  - vads\_ctx\_mode
  - vads\_currency
  - vads\_page\_action
  - vads\_payment\_config
  - vads\_site\_id
  - vads\_trans\_date
  - vads\_trans\_id
  - vads\_version
- 2. We concatenate the value of these fields with the "+" character :

INTERACTIVE+5124+TEST+978+PAYMENT+SINGLE+12345678+20170129130025+123456+V2

3. The value of the test key is added at the end of the chain and separated with the "+" character. In this example, the test key is 1122334455667788

INTERACTIVE+5124+TEST+978+PAYMENT+SINGLE+12345678+20170129130025+123456+V2+1122334455667788

4. If you use the SHA-1 algorithm, apply it to the obtained chain.

The result that must be transmitted in the signature field is: 59c96b34c74b9375c332b0b6a32e6deeec87de2b

- 5. If your shop is configured to use "HMAC-SHA-256", compute and encode in Base64 format the message signature using the HMAC-SHA-256 algorithm with the following parameters:
  - the SHA-256 hash function,
  - the test or production key (depending on the value of the field vads\_ctx\_mode) as a shared key,
  - the result of the previous step as the message to authenticate.

The result that must be transmitted in the signature field is:

#### ycA5Do5tNvsnKdc/eP1bj2xa19z9q3iWPy9/rpesfS0=

The buyer will be able to finalize his/her purchase once he/she is redirected to the payment page.

The buyer's browser must transmit the payment form data.

8.6.1. Redirecting the buyer to the payment page

The URL of the payment gateway is:

https://scelliuspaiement.labanquepostale.fr/vads-payment/

Example of parameters sent to the payment gateway:

This example shows all the fields that can be sent if this information is available in your information system. Depending on your business needs, certain fields may not be sent.

```
<form method="POST" action="https://scelliuspaiement.labanquepostale.fr/vads-payment/"><input type="hidden" name="vads_action_mode" value="INTERACTIVE" />
<input type="hidden" name="vads_acquirer_transient_data" value="{"CONECS":
{"eligibleAmount":"1725"}}" />
<input type="hidden" name="vads_amount" value="1915" /
<input type="hidden" name="vads_currency" value="978"</pre>
<input type="hidden" name="vads_cust_id" value="Client" />
<input type="hidden" name="vads_cust_status" value="PRIVATE" />
<input type="hidden" name="vads_cust_first_name" value="Jeanne" />
<input type="hidden" name="vads_cust_last_name" value="Gauthier" />
<input type="hidden" name="vads_cust_phone" value="0123456789" />
<input type="hidden" name="vads_cust_phone" value="0123456789" />
<input type="hidden" name="vads_cust_cell_phone" value="0612345678" />
<input type="hidden" name="vads_cust_email" value="jg@sample.com" />
<input type="hidden" name="vads_cust_address_number" value="109" />
<input type="hidden" name="vads_cust_address" value="Rue de l'innovation" />
<input type="hidden" name="vads_cust_address" value="Rue de l'innovation" />
<input type="hidden" name="vads_cust_atdress value="kue kue
<input type="hidden" name="vads_cust_city" value="labège" />
<input type="hidden" name="vads_cust_country" value="FR" />
<input type="hidden" name="vads_cts_country value="TEST" />
<input type="hidden" name="vads_order_id" value="CMD012859" />
<input type="hidden" name="vads_page_action" value="PAYMENT" />
<!-- It is recommended sending only one value in the vads_payment_cards field
<input type="hidden" name="vads_payment_cards" value="APETIZ" />
<input type="hidden" name="vads_payment_cards" value="APETIZ" />
<input type="hidden" name="vads_payment_config" value="SINGLE" />
<input type="hidden" name="vads_nb_products" value="1" />
<input type="hidden" name="vads_nb_products" value= 1 //
<input type="hidden" name="vads_product_label0" value="La Végétarienne" />
<input type="hidden" name="vads_product_ref0" value="ZJJ5520" />
<input type="hidden" name="vads_product_qty0" value="1" />

<input type="hidden" name="vads_product_amount0" value="1273" />
<input type="hidden" name="vads_product_type0" value="FOOD_AND_GROCERY" />
<input type="hidden" name="vads_ship_to_type" value="PACKAGE_DELIVERY_COMPANY" />
<input type="hidden" name="vads_ship_to_speed" value="STANDARD" />
<input type="hidden" name="vads_ship_to_delay" value="IMMEDIATE" />
<input type="hidden" name="vads_ship_to_first_name" value="Jeanne" />
<input type="hidden" name="vads_ship_to_last_name" value="Gauthier" />
<input type="hidden" name="vads_ship_to_last_name" value="Gauthier" />
<input type="hidden" name="vads_ship_to_hone_num" value="0612345678" />

<input type="hidden" name="vads_ship_to_street number" value="109" />
<input type="hidden" name="vads_ship_to_street" value="Rue de l'innovation" />
<input type="hidden" name="vads_ship_to_zip" value="31670" />
<input type="hidden" name="vads_ship_to_city" value="Labège" />
<input type="hidden" name="vads_ship_to_country" value="FR" />
<input type="hidden" name="vads_site_id" value="12345678" />
<input type="hidden" name="vads_trans_date" value="20200326101407" />
<input type="hidden" name="vads_trans_id" value="362812" />
<input type="hidden" name="vads_version" value="V2" />
<input type="hidden" name="signature" value="NM25DPLKEbtGEHCDHn8MBT4ki6aJI/ODaWhCzCnAfvY="/>
<input type="submit" name="pay" value="Pay"/>
</form>
```

# 8.6.2. Processing errors

If the payment gateway detects an error while receiving the form, an error message will appear and the buyer will not be able to proceed to the payment.

# In TEST mode

The message indicates the source of the error and provides a link to the error code description to help you fix it.

# In PRODUCTION mode

The message simply indicates to the buyer that a technical problem has occurred.

In both cases the merchant receives a notification e-mail.

It contains:

- the source of the error,
- a link to possible causes to facilitate its analysis,
- all the fields of the form.

The e-mail is sent to the company administrator.

If you wish to change this address or add an address, contact the E-Banking Merchant Support Service.

You can also create a personalized notification rule to receive this e-mail at another address.

To do this:

1. Sign in to your Merchant Back Office:

https://scelliuspaiement.labanquepostale.fr/vads-merchant/

- 2. Open the Settings > Notification rules menu.
- 3. Select Advanced notification.
- 4. Select the type of E-mail sent to the merchant notification.
- 5. Click Next.
- 6. Select the trigger event for Invalid payment form.
- 7. In the General settings, fill in the fields:
  - Rule reference
  - E-mail address to notify
- 8. Click Create.

A description of the error codes with their possible causes is available on our website *https://scelliuspaiement.labanquepostale.fr/doc/fr-FR/error-code/error-00.html*  Error codes specific to the CONECS payment method:

| Cod | Message                        | Description of the error                                                                                                    |
|-----|--------------------------------|----------------------------------------------------------------------------------------------------|
|     | ACQUIRER_TRANSIENT_DATA        | An error will be returned if the entered content is not in<br>JSON format or does not respect the format (CONECS in<br>upper case followed by the = sign)<br>E.g: vads_acquirer_transient_data={"CONECS":<br>{"eligibleAmount":"2058"}}       |
| 133 | ELIGIBLE_AMOUNT_INVALID        | The value of the <b>eligibleAmount</b> element does not respect<br>the expected format:<br>should not contain commas, semicolons and full stops (".",<br>",", ";").                                                                           |
| 134 | ELIGIBLE_AMOUNT_NEGATIVE       | The value of <b>eligibleAmount</b> cannot be negative (-).                                                                                                    |
| 135 | ELIGIBLE_AMOUNT_INCONSISTENCY  | The value of <b>eligibleAmount</b> cannot be greater than the transaction amount.                                                                                                    |
| 136 | ELIGIBLE_AMOUNT_MISSING_OR_MIS | eligibleAmount is missing or misspelled.                                                                                                    |
| 137 | ELIGIBLE_AMOUNT_MIN            | The value of the <b>eligibleAmount</b> element cannot be between 0.01 euro and 1.50 euro.                                                                                                    |
| 145 | NO_CONECS_PAYMENT_CARD         | There are no enabled restaurant vouchers associated with your Conecs contract.<br>Contact your Conecs support team.                                                                                                    |
| 146 | PAYMENT_CARD_CONECS            | The <b>vads_payment_cards</b> field is populated with <b>CONECS</b><br>in the payment form. There are no enabled restaurant<br>vouchers associated with your Conecs contract.<br>Contact your Conecs support team.                            |
| 147 | PAYMENT_CARD_CONECS_APETIZ     | The <b>vads_payment_cards</b> field is populated with <b>APETIZ</b><br>in the payment form. There are no enabled restaurant<br>vouchers associated with your Conecs contract.<br>Contact your Conecs support team.                            |
| 148 | PAYMENT_CARD_CONECS_CHQ_DEJ    | The <b>vads_payment_cards</b> field is populated with <b>CHQ_DEJ</b><br>in the payment form. There are no enabled restaurant<br>vouchers associated with your Conecs contract.<br>Contact your Conecs support team.                           |
| 149 | PAYMENT_CARD_CONECS_EDENRED    | The <b>vads_payment_cards</b> field is populated with <b>EDENRED</b><br>in the payment form. There are no enabled restaurant<br>vouchers associated with your Conecs contract.<br>Contact the restaurant voucher issuer to resolve the issue. |
| 150 | PAYMENT_CARD_CONECS_SODEXO     | The <b>vads_payment_cards</b> field is populated with <b>SODEXO</b><br>in the payment form. There are no enabled restaurant<br>vouchers associated with your Conecs contract.<br>Contact your Conecs support team.                            |

Table 1: vads\_acquirer\_transient\_data error codes

# 8.7. Analyzing the payment result

The analysis of the payment result is described in the *Hosted Payment PageImplementation Guide* available in our online documentation archive.

This document only describes the steps for processing data relative to a payment response.

8.7.1. Processing the response data

Here is an example of analysis to guide you through processing the response data.

- Identify the order by retrieving the value of the vads\_order\_id field. Make sure that the order status has not been updated yet.
- 2. Retrieve the field vads\_trans\_uuid containing the transaction unique reference generated by the payment server.
- 3. Retrieve the value of the vads\_trans\_date field to identify the payment date.
- 4. Retrieve the used amount and currency. To do this, retrieve the values of the following fields:

| Field name    | Description                                        |  |
|---------------|----------------------------------------------------|--|
| vads_amount   | Payment amount in the smallest currency unit.      |  |
| vads_currency | Numeric code of the currency used for the payment. |  |

# 5. Retrieve all the order, buyer and shipping details.

These details will be provided in the response only of they have been transmitted in the payment form.

Their values are identical to the ones submitted in the form.

# 6. Analyze the value of the vads\_sequence\_number field:

| VALUE | DESCRIPTION                                                                                                    |
|-------|----------------------------------------------------------------------------------------------------|
| 0     | Case of a cascading payment. Several payment methods were used to<br>pay for the order.<br>The list of payment methods used by the Buyer can be found in the<br><b>vads_payment_seq</b> field (in the JSON format).<br>For more information, see chapter <i>Analyzing the result of a cascading</i><br><i>payment</i> . |
| 1     | Order paid entirely with Meal Vouchers.                                                                                                    |

# 7. Analyze the value of the vads\_card\_brand field:

Its value allows to know if the order has been paid in full with Titre-Restaurant or if a complementary payment is required.

| VALUE  | DESCRIPTION                                                                                                    |
|--------|----------------------------------------------------------------------------------------------------|
| MULTI  | Case of a cascading payment. Several payment methods were used to pay for the order.                                  |
|        | The list of payment methods used by the Buyer can be found in the <b>vads_payment_seq</b> field (in the JSON format). |
|        | For more information, see chapter <i>Analyzing the result of a cascading payment</i> .                                |
| SODEXO | Order paid entirely with "Pass Restaurant" meal vouchers.                                                             |

| VALUE   | DESCRIPTION                                                           |
|---------|-----------------------------------------------------------------------|
| EDENRED | Order paid entirely with "Titre Restaurant Mastercard" meal vouchers. |
| CHQ_DEJ | Order paid entirely with "Chèque Déjeuner" meal vouchers.             |
| APETIZ  | Order paid entirely with Bimpli (ex Apetiz) meal vouchers.            |

8. If the order was paid entirely with Titre-Restaurant, retrieve the payment result transmitted in the vads\_trans\_status field.

Its value allows you to define the order status.

| VALUE                  | DESCRIPTION                                                                                                    |
|------------------------|----------------------------------------------------------------------------------------------------|
| AUTHORISED             | The transaction has been accepted and will be automatically captured at the bank on the expected date.                                                                                                    |
| AUTHORISED_TO_VALIDATE | To be validated                                                                                                    |
|                        | The transaction, created with manual validation, is authorized. The Merchant must manually validate the transaction in order for it to be captured.                                                                                              |
|                        | The transaction can be validated as long as the expiration date of the authorization request has not passed. If the authorization validity period has passed, the payment status changes to <b>EXPIRED</b> . The <b>Expired</b> status is final. |
| REFUSED                | Refused                                                                                                    |
|                        | Transaction is declined.                                                                                                    |
|                        | See the chapter <i>Analyzing the result of the authorization request</i> on page 51 to obtain more information on the reason of payment rejection.                                                                                               |
| ABANDONED              | Abandoned                                                                                                    |
|                        | Payment abandoned by the buyer                                                                                                    |
|                        | The transaction is visible in the Merchant Back Office.                                                                                                    |

9. If the order was paid using several payment methods, see the following chapter with the vads\_payment\_seq field analysis.

**10.**Proceed to order update.

# Characteristics of a cascading payment:

When making a payment, the buyer pays a part of the purchase with Titre-Restaurant and the remaining amount with another payment method.

The payment will consist of N sequences detailed in the **vads\_payment\_seq** field:

- All the transactions of a cascading payment are combined within a payment sequence.
- All the transactions of a payment sequence have the same transaction identifier, but a different sequence number.
- The number of the first transaction of the sequence is 1, the number of the second one is 2, etc.

# How to identify a cascading payment?

In case of a cascading payment, the vads\_card\_brand field is set to MULTI.

# Details of the vads\_payment\_seq field

All the transactions of a cascading payment are combined within a payment sequence.

All the transactions of a payment sequence have the same transaction identifier, but a different sequence number. The number of the first transaction of the sequence is 1, the number of the second one is 2, etc.

The **vads\_payment\_seq** field (JSON format) describes the cascading payment sequence. It contains the following elements:

- "trans\_id": identifier of the transaction received in the vads\_trans\_id field of the payment form.
- "transactions": table of sequence transactions.

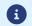

canceled and rejected transactions are also displayed in the table.

Each transaction of the sequence contains the following elements:

| Field name     | Description                                                                                                    |
|----------------|----------------------------------------------------------------------------------------------------|
| amount         | Amount of the payment sequence.                                                                                                    |
| operation_type | Debit transaction.                                                                                                    |
| auth_number    | Authorization number.<br>Will not be returned if not applicable to the used<br>payment method.<br>Example: 949478                                                                                                    |
| auth_result    | <ul> <li>Return code of the authorization request.</li> <li>For a Titre-Restaurant payment, see the value list in the following chapter.</li> <li>For payment by bank card, see the value list of the vads_auth_result field in the Hosted Payment Page Implementation Guide.</li> <li>For other payment methods, see the corresponding integration documentation.</li> </ul> |
| capture_delay  | Delay before the capture (in days).                                                                                                    |

| Field name          | Description                                                                                                    |  |
|---------------------|----------------------------------------------------------------------------------------------------|--|
|                     | If the <b>vads_capture_delay</b> field is not transmitted<br>in the payment request, the delay configured in<br>shop settings will be applied. |  |
|                     | See the chapter <i>Technical information</i> on page 9 to check if any restrictions apply for this payment method.                             |  |
| card_brand          | Code of the used payment method.<br>Examples:                                                                                                  |  |
|                     | • <b>APETIZ</b> for a payment with an Bimpli (ex Apetiz).                                                                                      |  |
|                     | • <b>SODEXO</b> for a payment with a Sodexo card.                                                                                              |  |
|                     | <ul> <li>CHQ_DEJ for a payment with a Chèque-<br/>Déjeuner card.</li> </ul>                                                                    |  |
|                     | • <b>VISA</b> for a payment with a Visa card.                                                                                                  |  |
|                     | • <b>MASTERCARD</b> for a payment with a Mastercard card.                                                                                      |  |
|                     | • <b>CB</b> for a payment with a CB card.                                                                                                    |  |
|                     | See Hosted Payment Page Implementation Guide<br>to view the full list of <b>vads_card_brand</b> field<br>values.                               |  |
| card_number         | Payment method number or ID of the account used for the payment.                                                                               |  |
| expiry_month        | Expiry month of the payment method.<br>Will not be returned if not applicable to the used<br>payment method.                                   |  |
| expiry_year         | Expiry year of the payment method.<br>Will not be returned if not applicable to the used<br>payment method.                                    |  |
| payment_certificate | Payment certificate.<br>Will not be returned if not applicable to the used<br>payment method.                                                  |  |
| contract_used       | Contract number used for the payment.                                                                                                    |  |
| identifier          | Token associated with a payment method.<br>Will not be returned if not applicable to the used<br>payment method.                               |  |
| identifier_status   | Only present if the requested action is a token creation or update.<br>Possible values:                                                        |  |
|                     | Value Description                                                                                                    |  |
|                     | CREATEDThe authorization request has been<br>accepted.<br>The token (or UMR for SEPA<br>payment) has been successfully<br>created.             |  |
|                     | <b>NOT_CREAT</b> The authorization request has been declined.<br>The token (or UMR for SEPA payment) has not been created,                     |  |

| Field name        | Description                                                                                                    |                                                                                                    |
|-------------------|----------------------------------------------------------------------------------------------------|----------------------------------------------------------------------------------------------------|
|                   | Value                                                                                                    | Description                                                                                                    |
|                   |                                                                                                    | and therefore cannot be viewed in the Merchant Back Office.                                                                                                    |
|                   | UPDATED                                                                                                    | The token (or UMR for SEPA payment) has been successfully updated.                                                                                                    |
|                   | NOT_UPDA                                                                                                    | The token (or UMR for SEPA payment) has not been updated.                                                                                                    |
|                   | ABANDONE                                                                                                    | The action has been abandoned by<br>the buyer (debtor).<br>The token (or UMR for SEPA<br>payment) has not been created,<br>and therefore cannot be viewed in<br>the Merchant Back Office. |
| presentation_date | Desired date of capture at the bank (in ISO-8601 format).<br>Example: 2020-04-08T14:56:48Z                                                                |                                                                                                    |
| trans_id          | Transaction r                                                                                                    | number.                                                                                                    |
| ext_trans_id      | Transaction reference on the acquirer side.<br>Will not be returned if not applicable to the used<br>payment method.                                      |                                                                                                    |
| trans_uuid        | Unique reference generated by the payment gateway after the creation of a payment transaction.<br>Guarantees that each transaction is unique.             |                                                                                                    |
| sequence_number   | Sequence number.                                                                                                    |                                                                                                    |
| trans_status      | Status of the transaction.                                                                                                    |                                                                                                    |
|                   | <ul> <li>For a Conecs payment, see the chapter<br/><i>Processing the response data</i> on page 46 to<br/>obtain the list of possible statuses.</li> </ul> |                                                                                                    |
|                   | of the vac                                                                                                    | ent by bank card, see the value list<br>ds_trans_status field in the <i>Hosted</i><br>Page Implementation Guide.                                                                          |
|                   |                                                                                                    | payment methods, see the nding integration documentation.                                                                                                    |
| extra_result      | Will not be re<br>payment me<br>See <i>Hosted F</i>                                                                                                    | le of the risk assessment result.<br>eturned if not applicable to the used<br>thod.<br>Payment Page Implementation Guide<br>full list of <b>vads_extra_result</b> field                   |

# 8.7.3. Analyzing the result of the authorization request

The result of the authorization is specified in the **vads\_auth\_result** field.

For a <u>successful</u> Titre-Restaurant card payment, the **vads\_auth\_result** field can be populated in two ways:

- **00**: The payment has been accepted.
- **10**: Payment by meal voucher has been accepted, a complementary payment by payment card has been requested.

A rejected payment by Titre-Restaurant returns the table of return codes below.

Only the card issuer can provide the real reason of the return code.

The payment gateway only retranscribes this return code without modifying it.

For more information, the buyer must contact his or her issuer.

| Codes | Description                                 | Comment                                                                                                    |
|-------|---------------------------------------------|----------------------------------------------------------------------------------------------------|
| 03    | Invalid acceptor                            | A non-exhaustive list of possible cases:                                                                                 |
|       |                                             | <ul> <li>The CONECS (IDCONECS) technical<br/>identifier is unknown to the CONECS<br/>gateway</li> </ul>                  |
|       |                                             | <ul> <li>The CONECS (IDCONECS) technical<br/>identifier is not open on the Titres-<br/>Restaurant issuer side</li> </ul> |
| 05    | Do not honor                                | Several possible causes.<br>Request the verification of the MCC linked to<br>the card acceptance contract of your shop.  |
| 14    | Invalid cardholder number                   | A non-exhaustive list of possible cases:                                                                                 |
|       |                                             | invalid card number                                                                                                    |
|       |                                             | invalid expiration date                                                                                                  |
| 30    | Format error                                |                                                                                                    |
| 56    | Card absent from the file                   |                                                                                                    |
| 57    | Transaction not allowed for this cardholder | A non-exhaustive list of possible cases:                                                                                 |
|       |                                             | <ul> <li>the contract does not support the card<br/>type used by the buyer</li> </ul>                                    |
|       |                                             | insufficient funds                                                                                                    |
|       |                                             | <ul> <li>the card was used on a Sunday or a<br/>holiday</li> </ul>                                                       |
|       |                                             | blocked card                                                                                                    |
|       |                                             | rejected payment                                                                                                    |
|       |                                             | other possible cases                                                                                                    |
| 59    | Suspected fraud                             | A non-exhaustive list of possible cases:                                                                                 |
|       |                                             | fraud alert raised by the card issuer                                                                                    |
|       |                                             | other possible cases                                                                                                    |
| 63    | Security rules unfulfilled                  |                                                                                                    |
| 82    | Incorrect CVV                               |                                                                                                    |

| Codes | Description                                       | Comment                          |
|-------|---------------------------------------------------|----------------------------------|
| 90    | Temporary shutdown                                | Temporary shutdown               |
| 91    | Inaccessible card issuer                          |                                  |
| 94    | Duplicated transaction                            | Suspected duplicated transaction |
| 96    | System malfunction                                | System malfunction               |
| 97    | Global surveillance timeout deadline              |                                  |
| 98    | Server not available, new network route requested |                                  |
| 99    | Initiator domain incident                         | System malfunction               |

# 9.1. Operating principle

This integration mode is reserved for merchants exclusively selling products eligible for payment by meal vouchers.

Moreover, it is not possible to settle an order using several payment methods (e.g. no CB complement).

Using the **acquirerTransientData** field for specifying the eligible amount will cause the request to be rejected (INT\_865 code).

If the amount to be paid is higher than the daily limit or the legal limit in force, the payment will be refused.

For more information on how to integrate the JavaScript client on your website, see the documentation https://scelliuspaiement.labanquepostale.fr/doc/en-EN/rest/V4.0/javascript/quick\_start\_js.html

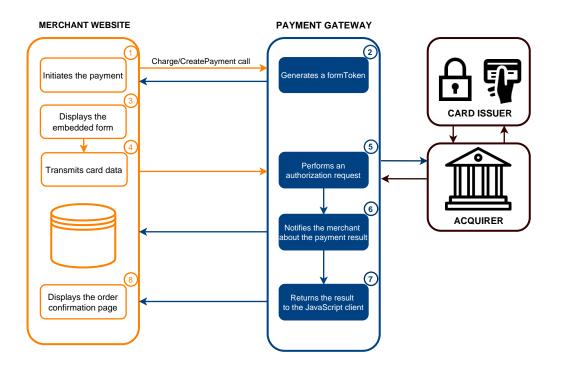

- 1. The merchant website initiates a payment request via a call to the **Charge/CreatePayment** Web Service.
- 2. The payment gateway returns a **formToken** to the merchant website.
- 3. The merchant website uses the **formToken** to display the embedded form.
- 4. The buyer enters their meal voucher number and confirms the entry.

The card details are transmitted by the JavaScript client to the payment gateway.

5. The payment gateway performs an authorization request.

If the issuer accepts the request, the payment is accepted.

If the payment is refused, the buyer is invited to try to make another payment.

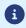

- 6. The payment gateway notifies the merchant website.
- 7. The payment gateway sends the response to the JavaScript client.
- 8. The merchant website displays the order confirmation page.

The merchant website initiates a payment request via a call to the **Charge/CreatePayment** Web Service.

POST https://api.scelliuspaiement.labanquepostale.fr/apipayment/V4/Charge/CreatePayment

In response, the merchant server retrieves a **formToken**, an encrypted object allowing to initialize the embedded form with the transaction details and the details corresponding to the shop configuration.

| Field name                                   | Description                                                                                                    | Required |  |
|----------------------------------------------|----------------------------------------------------------------------------------------------------|----------|--|
| formAction                                   | Type of desired behavior when a transaction is being created.<br>Must be set to <b>PAYMENT</b> .                           | No       |  |
| amount                                       | Amount to be paid, expressed in the smallest currency unit (cents for euro).                                               | Yes      |  |
| currency                                     | Payment currency. ISO 4217 alpha-3 code.<br>E.g.: "EUR" for euro                                                           | Yes      |  |
| orderId                                      | Order reference.<br>This field is recommended.                                                                             | No       |  |
| customer.email                               | E-mail address that will be used for<br>sending the payment receipt to the<br>buyer.<br><b>This field is recommended</b> . | No       |  |
| customer.reference                           | Buyer ID on the merchant website.<br>This field is recommended.                                                            |          |  |
| customer.billingDetails                      | Object containing details of the billing<br>address.<br>This field and its attributes are<br>recommended.                  |          |  |
| customer.shippingDetails                     | Object containing the details of the billing<br>address.<br>This field and its attributes are<br>recommended.              | No       |  |
| customer.shoppingCart                        | Object containing the details of the shopping cart.<br>This field and its attributes are recommended.                      | No       |  |
| transactionOptions.cardOptions.manualValidat | Payment validation mode.                                                                                                   | No       |  |
| transactionOptions.cardOptions.captureDelay  | Capture delay.<br>Any capture delay that exceeds 7 days<br>will be ignored and reduced to 7 days.                          | No       |  |

Use the fields below to build your request:

**i**)

In order to obtain a more detailed description of the fields to use, test the **Charge/ CreatePayment** Web Service using our *playground*.

#### **Example of a request:**

POST https://api.scelliuspaiement.labanquepostale.fr/api-payment/V4/Charge/CreatePayment

```
{
   "amount": 1715,
   "currency": "EUR",
"formAction": "PAYMENT",
    "orderId": "CMD012859"
    "customer": {
        "reference": "104123487",
       "email": "sample@example.com",
       "billingDetails":
          "category": "PRIVATE",
"firstName": "Jeanne",
"lastName": "Gauthier",
           "phoneNumber": "0123456789"
          "cellPhoneNumber": "0612345678",
"streetNumber": "109",
"address": "Rue de l'innovation",
"zipCode": "31670",
           "city": "Labège",
           "country": "FR",
"language": "fr"
       "cartItemInfo": [
               {
                   "productLabel": "La Végétarienne",
"productType": "FOOD_AND_GROCERY",
"productRef": "ZJJ5520",
"productQty": 1,
                   "productAmount": "1273"
              }
           ]
      },
"shippingDetails": {
    "firstName": "Jeanne",
    "lastName": "Gauthier",
    "phoneNumber": "0612345678",
    "address": "Rue de l'innovation",
    "streetNumber": "109",
    "zipCode": "31670",
    "
          "zipCode": "31670",
"city": "Labège",
"country": "FR",
           "shippingMethod": "PACKAGE DELIVERY COMPANY"
       }
   }
}
```

#### Example of a response

```
{
    "webService": "Charge/CreatePayment",
    "version": "V4",
    "applicationVersion": "5.25.0",
    "status": "SUCCESS",
    "answer": {
        "formToken": "02iz0LcBypiLCJWSVNBX0RFQklUIiwiVklTQV...",
        "_type": "V4/Charge/PaymentForm"
    },
    "ticket": "111a64d6eb464bb8841flc325af503af",
    "serverDate": "2021-06-29T12:37:33+00:00",
    "applicationProvider": "LBP",
    "metadata": null,
    "mode": "TEST",
    "serverUrl": "https://api.scelliuspaiement.labanquepostale.fr/",
    "_type": "V4/WebService/Response"
}
```

# 9.3. Registering a meal voucher

(i)

The Conecs meal voucher can only be registered during a payment.

The Charge/CreateToken Web Service is not supported.

For first generation meal vouchers, or those using the CB contract, the use of the CreateToken Web Service is possible.

To request the registration of a meal voucher during the payment, call the **Charge/CreatePayment** Web Service.

# POST https://api.scelliuspaiement.labanquepostale.fr/apipayment/V4/Charge/CreatePayment

Use the same fields as for a single payment and change the value of the **formAction** field using one of the values below:

| Values of the formAction field                                                                        | Description                                                     |
|----------------------------------------------------------------------------------------------------|-----------------------------------------------------------------|
| REGISTER_PAY                                                                                          | Forces the registration of the meal voucher during the payment. |
| ASK_REGISTER_PAYProposes the registration of the meal voucher during the payment by<br>of a checkbox. |                                                                 |

# Example of a request:

POST https://api.scelliuspaiement.labanquepostale.fr/api-payment/V4/Charge/CreatePayment

```
{
  "amount": 1715,
  "currency": "EUR",
  "formAction": "ASK_REGISTER_PAY",
  "orderId": "CMD46478",
  "customer": {
    "email": "sample@example.com",
    "reference": "104123487",
    "billingDetails": {
        "category": "PRIVATE",
        "firstName": "Jeanne",
    ...
}
```

If the payment is accepted, a payment method token is created. The token is returned in the **paymentMethodToken** field of the response transmitted by the buyer's browser and in the IPN.

#### Call the Charge/CreatePayment Web Service:

### POST https://api.scelliuspaiement.labanquepostale.fr/apipayment/V4/Charge/CreatePayment

Use the same fields as for a single payment and add the **paymentMethodToken** field:

| Field name         | Description                                                                  |
|--------------------|------------------------------------------------------------------------------|
| paymentMethodToken | Token of the payment method as returned after the meal voucher registration. |

#### Note on the buyer details associated with the payment method token

During a payment by token, the attributes **customer.reference**, **customer.email** and **customer.billingDetails** transmitted in the request are ignored and the values associated with the token are used.

#### Example of a request:

POST https://api.scelliuspaiement.labanquepostale.fr/api-payment/V4/Charge/CreatePayment

```
{
    "amount": 1715,
    "currency": "EUR",
    "formAction": "PAYMENT",
    "orderId": "CMD46478",
    "paymentMethodToken": "951dabcc0ebf4070a5d6709ad96e82ad",
    "customer": {
        "shippingDetails": {
            "category": "PRIVATE",
            "firstName": "Jeanne",
        ...
}
```

Once the form is displayed, the payment method details will be automatically pre-filled.

All the buyer needs to do is validate the payment (depending on the shop configuration, the CVV may be requested for validating the payment).

# 9.5. Using the buyer wallet

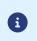

Payment by meal voucher is compatible with the use of the buyer wallet.

For more information on the buyer wallet, see our integration guide.

In order to use the buyer wallet, make a call to the Charge/CreatePayment Web Service.

POST https://api.scelliuspaiement.labanquepostale.fr/apipayment/V4/Charge/CreatePayment

Use the same fields as for a single payment and change the value of the **formAction** field using the value below:

| Value of the formAction field | Description                                                                                                    |
|-------------------------------|----------------------------------------------------------------------------------------------------|
|                               | Proposes to add the payment method in the buyer wallet and allows to use already registered payment methods.<br>The customer.reference field becomes mandatory. |

#### Note on the buyer details associated with the buyer wallet

The billing information (**billingDetails** object) transmitted during the registration of the payment method is automatically applied to the transactions made with the buyer wallet.

However, if the merchant transmits the billing details in the **Charge/CreatePayment** request, then it is the request data that is used for the transaction.

In this case, the buyer details associated with the payment method are not updated.

#### Example of a request:

POST https://api.scelliuspaiement.labanquepostale.fr/api-payment/V4/Charge/CreatePayment

```
{
   "amount": 1715,
   "currency": "EUR",
   "formAction": "CUSTOMER_WALLET",
   "customer": {
        "reference": "104123487",
        "email": "sample@example.com",
        "billingDetails": {
            "category": "PRIVATE",
            "firstName": "Jeanne",
        ...
}
```

# Examples of a form

If no meal vouchers are associated with the buyer wallet, the form will propose to enter the card details:

| Card Number      |     |
|------------------|-----|
| MM/YY            | U-U |
| CVV              | 9   |
| Register my card |     |
| PAY 17,15 €      |     |

If a meal voucher is associated with a buyer wallet, the fields are pre-filled. Th buyer will also have the possibility to add a new card:

| My card          | New card |  |  |
|------------------|----------|--|--|
| 507596XXXXXX0004 | apetiz 🗍 |  |  |
| 11/21            |          |  |  |
| CVV              | 9        |  |  |
| PAY 17,15 €      |          |  |  |

# 9.6. Analyzing the response

# orderStatus

Description: Simplified transaction status. Possible values:

- **PAID**: The order has been paid.
- UNPAID: The order has not been paid.
- **RUNNING**: The order is in progress.

### E.g.: PAID

#### orderCycle

Description: Define if the order is open (**OPEN**, the payment is authorized), or closed (**CLOSED**, it can no longer be modified).

Possible values:

- **OPEN**: The order is in progress. You must store the cart as there may be further payment attempts.
- **CLOSED**: The order is either fully paid or the last attempt was refused (in which case you must generate a new formToken).

E.g.: CLOSED

# shopId

Description: Shop ID E.g.: 12345678

# orderDetails.mode

Description: Transaction creation mode. Possible values:

- **TEST**: for a test order
- **PRODUCTION**: for a real order
- E.g.: PRODUCTION

# orderDetails.orderId

Description: Order reference. E.g.: myOrderId-1234

#### customer.reference

Description: Buyer ID on the merchant website.

E.g.: MyReference-123456

#### customer.email

Description: Buyer's e-mail address.

E.g.: sample@example.com

#### cusotmer.billingDetails

Description: Object containing details of the billing address.

# customer.shippingDetails

Description: Object containing the details of the billing address.

#### customer.shoppingCart

Description: Object containing the details of the shopping cart.

# transaction.paymentMethodToken

Description: Token of the payment method.

E.g.: 7d7eeb9794ff473e8843c3ef4bb690b5

#### transaction.amount

Description: Payment amount in the smallest currency unit (cents for euro). E.g.: 4525 for EUR 45.25

# transaction.currency

Description: Payment currency according to the ISO 4217 alpha-3 standard.

Value: Always set to "EUR".

# transactions.transactionDetails.acquirerNetwork

Description: Acquirer network code.

Possible values:

- **CONECS** if the payment is made with the Conecs contract.
- **CB** if the payment is made with he CB contract (e.g., in case of first-generation meal vouchers).

# E.g.: CONECS

# transactions.transactionDetails.cardDetails.effectiveBrand

Description: Card brand.

- Possible values:
- APETIZ
- CHQ\_DEJ
- SODEXO
- MASTERCARD

E.g.: APETIZ

# transactions.uuid

Description: Unique transaction identifier generated by the payment gateway.

This identifier is then used for transaction management using the REST Web Service or via the Back Office.

E.g.: aab72593d0ce428ca6dd73ac7293d92d

# $transactions. transaction {\tt Details.cardDetails.legacy {\tt TransId}$

Description: Unique transaction identifier generated by the payment gateway.

This identifier is then used for transaction management via the Merchant Back Office.

E.g.: 992364

# transactions.transactionDetails.cardDetails.manualValidation

Description: Transaction validation mode. Possible values:

- NO: Automatic validation by the payment gateway.
- **YES**: Manual validation by the merchant.

E.g.: NO

# $transactions. transaction {\tt Details.cardDetails.expectedCaptureDate}$

Description: Date of capture at the bank expressed in ISO 8601 format. E.g.: 2021-09-09T07:46:06+00:00

# $transactions. transaction {\sf Details.card} {\sf Details.authorization} {\sf Response.authorization} {\sf Result}$

Description: Return code of the authorization request.

E.g.: 00

# 10.1. Viewing transaction details

Transactions can be viewed in the Merchant Back Office via the **Management > Transactions** menu.

- A Titre-Restaurant transaction that is <u>accepted</u> but <u>not captured</u> can be viewed in the **Transactions is progress** tab until its capture.
- A Titre-Restaurant transaction that is <u>captured</u> can be found in the **Captured transactions** tab.
- A complementary payment method transaction, i.e. by credit card, can be viewed in the **Transactions** is progress tab until its capture.

Note: a Titre-Restaurant transaction that is <u>canceled</u> or <u>refused</u> can be found in the **Transactions is progress** tab.

# To view the details of a Titre-Restaurant transaction:

1. Select Management > Transactions menu.

By default, the **Transactions is progress** tab appears.

2. Select the Captured transactions tab to view the list of captured transactions.

OR

Select the **Transactions is progress** tab to view the list of transactions of the day that have not been captured yet.

- 3. Select a Titre Restaurant transaction.
- 4. Right click on it and select **Display order details** or double-click the transaction you wish to see the details of.

| ① Details of a transaction in progress | : 091544                                    | × |
|----------------------------------------|---------------------------------------------|---|
| 🕕 Details 🛛 🐺 Split payment 🛛 🙈 B      | Buyer 🔗 Extra 🚯 Risk assessment 🔲 Event log |   |
| Transaction identification             |                                             | - |
| Transaction :                          | 091544 逼                                    |   |
| Transaction UUID :                     | 39a8d570bb874ca39cad3cc72dda03b8            |   |
| Order reference :                      | 123456789                                   |   |
| Sequence number :                      | 1                                           |   |
| Shop :                                 |                                             |   |
| Current amount :                       | EUR 19.00                                   |   |
| Type :                                 | Debit                                       |   |
| Transaction life cycle                 |                                             |   |
| Status :                               | Waiting for capture                         | 1 |
| Creation date :                        | 11/06/2018 11:15:46                         |   |
| Requested capture date :               | 11/06/2018 11:15:46                         |   |
| Payment method                         |                                             |   |
| Payment method :                       | a                                           | 1 |
| Card number :                          | 507596XXXXX0046 (2019/06 - valid)           |   |
| Authorization                          |                                             |   |
| Merchant ID (MID) :                    | 1999011                                     | 1 |
| Terminal ID (TID) :                    | 001                                         |   |
| Pre-authorization :                    | None                                        |   |
| Authorization number :                 | 3fe23d                                      |   |
| Authorization return :                 | 10: Partially approved                      |   |
| Authorization date :                   | 11/06/2018 11:15:46                         |   |
| Eligible amount in e-Meal Vouchers :   | EUR 30,00                                   |   |
| 📀 Validate   📓 Modify   🔀 Cancel       | Duplicate   🔁 Receipt                       |   |
|                                        | Close                                       | ] |

Among the presented information, you will find: **Details tab** 

- the transaction identifier
- the sequence number
- the total amount
- the amount payable by Titre-Restaurant card
- the used payment method (type of card used)
- the return code of the authorization

**Example**: Code 10: Partially approved in the details of a Titre-Restaurant transaction

# Split payment tab

• The sequences of the split payment (Titre-Restaurant card and bank card).

# Note:

All payment sequences are recorded: canceled payment, rejected payment, payment waiting for capture.

Each sequence can be selected with a double-click for more details.

• The status of each payment sequence

|        | ls 🛛 🚡 Split payment 🛛 🚨 | Buyer 🛛 🖉 Extra   | 🛛 🚺 Risk a | assessment 🛛 📄 Event lo | g                |
|--------|--------------------------|-------------------|------------|-------------------------|------------------|
| rder I | Details                  | п                 |            |                         |                  |
|        | Order r                  | reference: 123456 | 5789       |                         |                  |
|        | Amount of                | the order: EUR 30 | 0.00       |                         |                  |
|        |                          |                   |            |                         |                  |
| ransa  | actions                  |                   |            |                         |                  |
| #      | Date                     | Amount            | Payme      | Card number             | Status           |
| 1      | 11/06/2018 11:15:46      | EUR 19.00         | a          | 507596XXXXXX0046        | Waiting for c    |
| 2      | 11/06/2018 11:16:36      | EUR 11.00         | WSA        | 497010XXXXXX0014        | Waiting for capt |
|        |                          |                   |            |                         |                  |
|        |                          |                   |            |                         |                  |
|        |                          |                   |            |                         |                  |
|        |                          |                   |            |                         |                  |
|        |                          |                   |            |                         |                  |
|        |                          |                   |            |                         |                  |
|        |                          |                   |            |                         |                  |
|        |                          |                   |            |                         |                  |
|        |                          |                   |            |                         |                  |
|        |                          |                   |            |                         |                  |

# **History tab**

The History tab presents all the operations of the selected transaction.

Each of the operations can be selected to see its details.

- In case of cancellation, the recovery action performed by the payment gateway is specified in the **Info** column. The details (code and title) of this operation can be found at the bottom of the window in the **Additional information** section.
- Capture at the bank

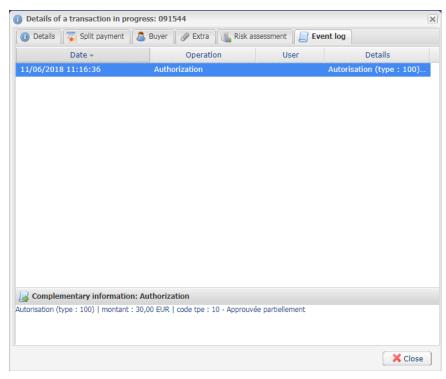

The **Cancel** operation is only available for the transactions that have not been captured.

- 1. Select a transaction with a right-click.
- 2. Select Cancel.
- 3. Confirm that you wish to definitively cancel the selected transaction.

The transaction status changes to Canceled.

# Important:

Canceling meal voucher payment sequence only cancels the selected sequence. The other sequences of the transaction remain waiting for capture. To cancel a transaction that consists of several sequences, the **Cancel** action must be performed for all sequences of a payment. Otherwise, one part of the transaction (e.g.: bank card) will be captured.

# Note:

All cancellations result in the recovery of the meal voucher.

# Note

It is possible to **cancel** several transactions at the same time.

For this, select all the transactions to be canceled. Press and hold down the **Ctrl key** and **click** for selecting multiple transactions.

After the selection, you can click **Cancel** using right-click or via the menu bar and confirm your choice.

The transaction statuses will change to **Canceled**.

The **Modify** option is only available as long as the capture date has not been reached.

To modify a transaction:

**1.** Right-click the transaction

#### 2. Select Modify.

| Editing a transaction     | ×   |
|---------------------------|-----|
| Details                   |     |
| New amount*: 100          | EUR |
| Capture date*: 08/08/18   |     |
| Validate the transaction: |     |
|                           |     |
| Validate Cancel           |     |

#### 3. Enter a new amount.

The new amount must be lower than the initial amount.

#### 4. Specify the capture date.

It is also possible to validate a transaction with the **To be validated** or **To be validated and authorized** status by checking **Validate the transaction**.

#### 5. Click Validate.

If you wish, you may view the transaction details to see the applied changes (right-click the edited transaction **Display transaction details with**).

# 10.4. Validating a transaction

This operation allows to indicate that the transaction can be captured on the scheduled presentation date. Only the transactions with the following statuses can be validated:

- To be validated
- To be validated and authorized

In order to validate a transaction:

- 1. Click on the Transactions is progress tab.
- 2. Select the transaction.
- 3. Click Validate.

Once the transaction has been validated, the status changes to "Waiting for capture" or "Waiting for authorization" depending on the initial transaction status.

Even if it is not validated before the scheduled capture date, the payment status will remain To be validated until the authorization expires.

In the meantime, you will still be able to validate and/or modify it even if the initial capture date has passed.

# 11.1. Retrieving transaction details

In order to retrieve transaction details, make a call to the Transaction/Get Web Service.

```
POST https://api.scelliuspaiement.labanquepostale.fr/api-
payment/V4/Transaction/Get
```

Use the fields below to build your request:

| Field name                                                           | Description | Required |
|----------------------------------------------------------------------|-------------|----------|
| uuid Unique transaction identifier generated by the payment gateway. |             | Yes      |

# Example of a request:

```
POST https://api.scelliuspaiement.labanquepostale.fr/api-payment/V4/Transaction/Get
```

```
{
    "uuid": "a0b61d1e159748eaab876cfe342e8c08"
}
```

The Web Service returns a Transaction object containing the payment details.

In order to obtain more information on the contents of the **Transaction** object, test the **Transaction/Get** Web Service using our *playground*.

In order to cancel a transaction, make a call to the Transaction/CancelOrRefund Web Service.

Use the fields below to build your request:

| Field name | Description                                                     | Required |
|------------|-----------------------------------------------------------------|----------|
| uuid       | Unique transaction identifier generated by the payment gateway. | Yes      |

Warning, this Web Service allows to cancel or refund a payment. However, the refund is not supported by payments via meal vouchers.

#### Example of a request:

```
POST https://api.scelliuspaiement.labanquepostale.fr/api-payment/V4/Transaction/CancelOrRefund
{
    "uuid": "a0b61d1e159748eaab876cfe342e8c08"
}
```

The Web Service returns a Transaction object containing the payment details.

In order to obtain more information on the contents of the **Transaction** object, test the **Transaction/ CancelOrRefund** Web Service using our *playground*. In order to modify a transaction, make a call to the Transaction/Update Web Service.

#### POST https://api.scelliuspaiement.labanquepostale.fr/apipayment/V4/Transaction/Update

Use the fields below to build your request:

| Field name                                                                                                    | Description                                                                                                    | Required |
|----------------------------------------------------------------------------------------------------|----------------------------------------------------------------------------------------------------|----------|
| uuid                                                                                                    | Unique transaction identifier generated by the payment gateway.                                                | Yes      |
| orderId                                                                                                    | Order reference.                                                                                               | No       |
| comment                                                                                                    | Comment.                                                                                                    | No       |
| cardUpdate.amou                                                                                                    | Payment amount in the smallest currency unit.                                                                  | Yes      |
| cardUpdate.currer                                                                                                    | Alphabetic code of the currency (ISO 4217 alpha-3).                                                            | Yes      |
| cardUpdate.expec                                                                                                    | cardUpdate.expect Date of capture at the bank expressed in ISO 8601 format.<br>E.g.: 2021-09-09T07:46:06+00:00 |          |
| <ul> <li>cardUpdate.manua Transaction validation mode.</li> <li>NO: Automatic validation by the payment gateway.</li> <li>YES: Manual validation by the merchant.</li> </ul> |                                                                                                    | No       |

#### Example of a request:

```
POST https://api.scelliuspaiement.labanquepostale.fr/api-payment/V4/Transaction/Update
```

```
{
    "uuid": "a0b61d1e159748eaab876cfe342e8c08"
}
```

The Web Service returns a response of **Common/ResponseCodeAnswer** type.

In order to obtain more information on the contents of the **Transaction** object, test the **Transaction/Update** Web Service using our *playground*. In order to validate a transaction, make a call to the Transaction/Validate Web Service.

```
POST https://api.scelliuspaiement.labanquepostale.fr/api-
payment/V4/Transaction/Validate
```

Use the fields below to build your request:

| Field name | Description                                                     | Required |  |
|------------|-----------------------------------------------------------------|----------|--|
| uuid       | Unique transaction identifier generated by the payment gateway. | Yes      |  |
| comment    | Comment.                                                        | No       |  |

#### **Example of a request:**

```
POST https://api.scelliuspaiement.labanquepostale.fr/api-payment/V4/Transaction/Validate
```

```
"uuid": "a0b61d1e159748eaab876cfe342e8c08"
}
```

The Web Service returns a Transaction object containing the payment details.

In order to obtain more information on the contents of the **Transaction** object, test the **Transaction/ Validate** Web Service using our *playground*. This integration mode is reserved for merchants exclusively selling products eligible for payment by meal vouchers, in canteens or intelligent vending fridges.

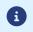

The payment is made from server to server, without any interaction with the buyer.

If the amount to be paid is higher than the daily limit of the card or the legal limit in force, the payment will be refused.

The merchant website initiates a payment request via a call to the **Charge/CreatePayment** Web Service in SILENT mode.

# POST https://api.scelliuspaiement.labanquepostale.fr/apipayment/V4/Charge/CreatePayment

Use the fields below to build your request:

| Field name                                            | Description                                                                                                   | Required |
|-------------------------------------------------------|----------------------------------------------------------------------------------------------------|----------|
| formAction                                            | Type of desired behavior when a transaction is being created.<br>Must be set to <b>SILENT</b> .               | YES      |
| amount                                                | Amount to be paid, expressed in the smallest currency unit (cents for euro).                                  | Yes      |
| currency                                              | Payment currency. ISO 4217 alpha-3 code.<br>E.g.: "EUR" for euro                                              | Yes      |
| orderid                                               | Order reference.<br>This field is recommended.                                                                | No       |
| paymentMethodToken                                    | Token of the payment method as returned after the meal voucher registration.                                  | Yes      |
| customer.shippingDetails                              | Object containing the details of the billing<br>address.<br>This field and its attributes are<br>recommended. | No       |
| customer.shoppingCart                                 | Object containing the details of the shopping cart.<br>This field and its attributes are recommended.         | No       |
| $transaction {\tt Options.cardOptions.manualValidat}$ | Payment validation mode.                                                                                      | No       |
| transactionOptions.cardOptions.captureDelay           | Capture delay.<br>Any capture delay that exceeds 7 days<br>will be ignored and reduced to 7 days.             | No       |

# Note on the buyer details associated with the payment method token

During a payment by token, the attributes **customer.reference**, **customer.email** and **customer.billingDetails** transmitted in the request are ignored and the values associated with the token are used.

The Web Service returns a **Transaction** object containing the payment details.

In order to obtain more information on the contents of the **Transaction** object, test the **Charge/ CreatePayment** Web Service in SILENT mode using our *playground*.

#### Example of a request:

POST https://api.scelliuspaiement.labanquepostale.fr/api-payment/V4/Charge/CreatePayment

```
{
  "amount": 1715,
  "currency": "EUR",
  "formAction": "SILENT",
  "orderId": "CMD46478",
  "paymentMethodToken": "951dabcc0ebf4070a5d6709ad96e82ad",
  "customer": {
    "shippingDetails": {
        "category": "PRIVATE",
        "firstName": "Jeanne",
    ...
}
```

# **12. OBTAINING HELP**

Looking for help? Check our FAQ on our website

https://scelliuspaiement.labanquepostale.fr/doc/en-EN/faq/sitemap.html

For any technical inquiries or if you need any help, contact *technical support*.

In view of facilitating the processing of your requests, please specify your shop ID (an 8-digit number) in your query.

This information is available in the "registration of your shop" e-mail or in the Merchant Back Office (Settings > Shop > Configuration).